**ВНИМАНИЕ: НЕСОБЛЮДЕНИЕ ЭТИХ ИНСТРУКЦИЙ ПО ЭКСПЛУАТАЦИИ МОЖЕТ ПРИВЕСТИ К НЕПРАВИЛЬНОЙ РАБОТЕ ДВИГАТЕЛЯ, ЧТО МОЖЕТ СТАТЬ ПРИЧИНОЙ ТРАВМАТИЗМА ОПЕРАТОРОВ ИЛИ НАХОДЯЩЕГОСЯ РЯДОМ ПЕРСОНАЛА.**

### **ПРИМ: ЭТО РУКОВОДСТВО ОПИСЫВАЕТ ПРОГРАММНЫЕ ВЕРСИИ 2.0 и 2.1**

### **1.0 ОБЗОР**

- 1.1 Цифровая система зажигания Altronic CPU2000 предназначена для использования на газовых двигателях и интегральных компрессорах большой мощности. Система программируется непосредственно в местах эксплуатации и обладает широкими возможностями функционального управления, сокращения вредных выбросов, диагностики, мониторинга и защиты двигателя. Система состоит из двух основных частей: логического модуля, который служит пользовательским интерфейсом, и выходного модуля, который монтируется на двигателе.
- 1.2 Этот документ содержит описания и инструкции, которые используются при эксплуатации системы зажигания и не затрагивает вопросы монтажа. Инструкции по установке и монтажу содержатся в документе CPU2000 II.

**ВНИМАНИЕ: КОНФИГУРАЦИЯ СИСТЕМЫ ЗАЖИГАНИЯ ДОЛЖНА БЫТЬ ЗАДАНА ДО ЕЕ ПРИМЕНЕНИЯ. ОПИСАНИЕ ТЕКУЩЕЙ КОНФИГУРАЦИИ СОДЕРЖИТСЯ В РАЗДЕЛЕ 9.7.**

**ЭТА ИНСТРУКЦИЯ ОПИСЫВАЕТ ПРОГРАММНЫЕ ВЕРСИИ 2.0 И 2.1. В ДОКУМЕНТЕ CPU2000 PI СОДЕРЖАТСЯ ИНСТРУКЦИИ ПО ВЫБОРУ ПАРАМЕТРОВ СИСТЕМЫ ЗАЖИГАНИЯ. ПЕРЕД ПУСКОМ ДВИГАТЕЛЯ ПРОВЕРЬТЕ ПРОГРАММИРОВАНИЕ ЭНЕРГОНЕЗАВИСИМОЙ ПАМЯТИ (EEPROM).**

#### **2.0 ЛОГИЧЕСКИЙ МОДУЛЬ – ПОЛЬЗОВАТЕЛЬСКИЙ ИНТЕРФЕЙС**

- 2.1 Буквенно-цифровой ЖК дисплей с подсветкой, отображающий 2 строки по 16 символов в каждой, служит источником внешней информации о состоянии системы. Мембраннная клавиатура используется оператором для ввода команд. ЖК дисплей и мембранная клавиатура совместно образуют интерактивный пользовательский интерфейс, который выдает сообщения оператору по мере выбора различных функций.
- 2.2 На передней панели размещены два светодиода. При подаче напряжения и работе логического модуля горит светодиод ПИТАНИЕ (зеленый). Горящий светодиод ТРЕВОГА (желтый) говорит о наличии сбоя, оповещения системы зажигания или диагностического сообщения. Светодиод ТРЕВОГА мерцает, когда оператор подтвердит состояние тревоги.
- 2.3 Три дополнительных светодиода, размещенных внутри логического модуля, используются для поиска неисправностей.

Английский вариант этого документа всегда будет принимать предшествование.

### **3.0 ОПИСАНИЕ ВЫХОДНЫХ КОММУТАТОРОВ**

3.1 Три выходных коммутатора служат средством передачи текущего состояния системы зажигания другим системам. Эти коммутаторы имеют изолированные выходные цепи и общую цепь обратной связи, не связанную с «массой» двигателя или источником питания. Когда на модуль не подано напряжение, они будут разомкнуты. Типичное их применение – в цепях управления реле или соленоида.

- Замкнутое состояние коммутатора ПОДТВЕРДИТЬ ЗАЖИГАНИЕ говорит о работе системы зажигания и отсутствии оповещений. Сообщения диагностического модуля на влияют на состояние этого коммутатора. Прим: В программной версии 2.1 коммутатор не размыкается для оповещений.

- Замкнутое состояние коммутатора ОСТАНОВ говорит о том, что система не обнаружила сбоев, которые бы вызвали останов. Этот коммутатор разомкнется, если будет обнаружен сбой, который приведет к отключению системы зажигания.

- Замкнутое состояние коммутатора ТРЕВОГА говорит об отсутствии неподтвержденных сбоев или оповещений. Если будет обнаружен сбой, оповещение системы зажигания или диагностическое сообщение, этот коммутатор разомкнется. Этот коммутатор предназначен для управления звуковым или световым индикатором тревоги.

### **4.0 БАЗОВЫЙ ЭКРАН**

- 4.1 Последовательность «базовых» экранов используется для описания текущего состояния системы зажигания. ЖК дисплей всегда возвращается к одному из базовых экранов, если операция ввода с клавиатуры завершена или исчерпан лимит времени. Базовый экран предназначен для отображения наиболее важных рабочих параметров на одном экране.
- 4.2 Все базовые экраны отображают статус системы в левом верхнем углу, скорость вращения двигателя (хххх об/мин) в правом верхнем углу, величину сигнала управления (хх.х мА) в левом нижнем углу и общий угол (хх.х  $^0$  до ВМТ или хх.х  $^0$ после ВМТ) опережения зажигания в правом нижнем углу.
- 4.3 Сообщение ГОТОВ отображается, когда система зажигания готова к запуску двигателя.

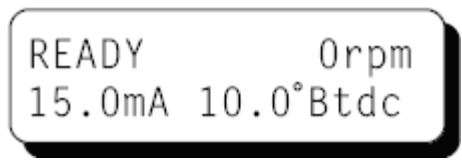

4.4 С началом вращения двигателя отображается сообщение СИНХРОНИЗАЦИЯ. Система зажигания сверяет сигналы с датчиков.

$$
\begin{bmatrix} \text{SYNCING} & 155\text{rpm} \\ 15.0\text{mA} & 10.0^{\circ}\text{Btdc} \end{bmatrix}
$$

4.5 Сообщение ЗАЖИГАНИЕ отображается, когда система зажигания начинает работать. Для описания выбранного режима работы на этом экране присутствуют дополнительные данные. В середине верхней строки мелким шрифтом описаны энергетический уровень (Е1, Е2, Е3) и тип искрообразования (S-одноискровой или Mмногоискровой).

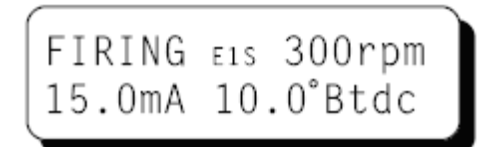

4.6 Сообщение ЗАГЛОХ отображается, когда после начала работы системы зажигания двигатель теряет скорость и при этом отсутствуют признаки ОСТАНОВА или СБОЯ. Это означает, что система зажигания не выявила причину останова двигателя.

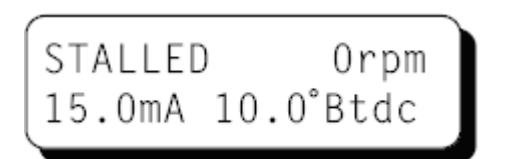

4.7 Сообщение ВНИМАНИЕ вытеснит все вышеописанные базовые экраны, если поступит оповещение системы зажигания или диагностическое сообщение. При наличии любого диагностического сообщения в нижней строке дисплея будет мерцать сообщение СМОТРИ ДИАГНОСТИКУ. В этом случае система зажигания продолжит работу, в то же время несколькими способами извещая оператора о возможных проблемах: зажиганием светодиода ТРЕВОГА на передней панели, изменением состояния коммутатора ТРЕВОГА (коммутатор разомкнется), и выводом на дисплей диагностического сообщения. Прим. Программная версия 2.0 и более ранние также разомкнут коммутатор ПОДТВЕРДИТЬ ЗАЖИГАНИЕ при наличии оповещений системы зажигания. Различные типы диагностических сообщений описаны в параграфе 10.0.

WARNING E1s 300rpm 15.0mA 10.0°Btdc

WARNING E1s 300rpm VIEW DIAGNOSTICS

4.8 Сообщение ОШИБКА вытеснит все вышеописанные базовые экраны, если система диагностики обнаружит сбой. При наличии сообщения об ошибке в нижней строке дисплея будет мерцать сообщение СМОТРИ ДИАГНОСТИКУ. В этом случае система зажигания прекратит работу, извещая оператора о причинах ошибки пятью возможными способами: зажиганием светодиода ТРЕВОГА на передней панели, изменением состояния коммутатора ПОДТВЕРДИТЬ ЗАЖИГАНИЕ (коммутатор разомкнется), изменением состояния коммутатора ТРЕВОГА (коммутатор разомкнется), изменением состояния коммутатора ОСТАНОВ (коммутатор разомкнется), и выводом на дисплей диагностического сообщения. Различные типы диагностических сообщений описаны в параграфе 10.0.

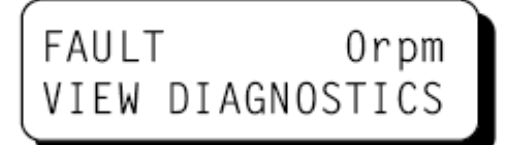

FAULT

15.0mA 10.0°Btdc

Orpm

4.9 Сообщение ОСТАНОВ вытеснит все другие базовые экраны, если вход коммутатора ОСТАНОВ замкнут на «массу» или если вход был замкнут на «массу», но вращение двигателя не прекратилось. Это означает, что система не выдает импульсы зажигания, т.к. на вход ОСТАНОВ был подан сигнал останова двигателя. Изменится состояние коммутатора ПОДТВЕРДИТЬ ЗАЖИГАНИЕ (коммутатор разомкнется), остальные выходные цепи будут функционировать, как описано выше, в зависимости от наличия ошибок или диагностических сообщений. Если в состоянии ОСТАНОВ системы зажигания присутствует ошибка или диагностическое сообщение, в нижней строке дисплея будет мерцать сообщение СМОТРИ ДИАГНОСТИКУ.

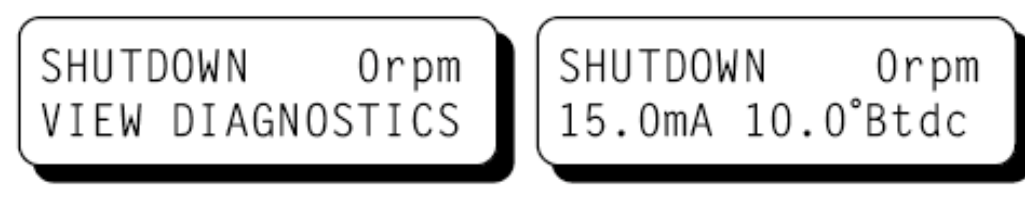

# **5.0 КОРРЕКЦИЯ ОБЩЕЙ ЗАДЕРЖКИ ЗАЖИГАНИЯ**

- 5.1 Общая задержка это регулировка, которая влияет на момент зажигания во всех цилиндрах одинаково. Эта коррекция соответствует коррекции с помощью ручного переключателя системы зажигания Altronic II-CPU. Изменения параметров, выполненные как описано ниже, будут оставаться в силе до последующего изменения.
- 5.2 Для коррекции общей задержки зажигания:

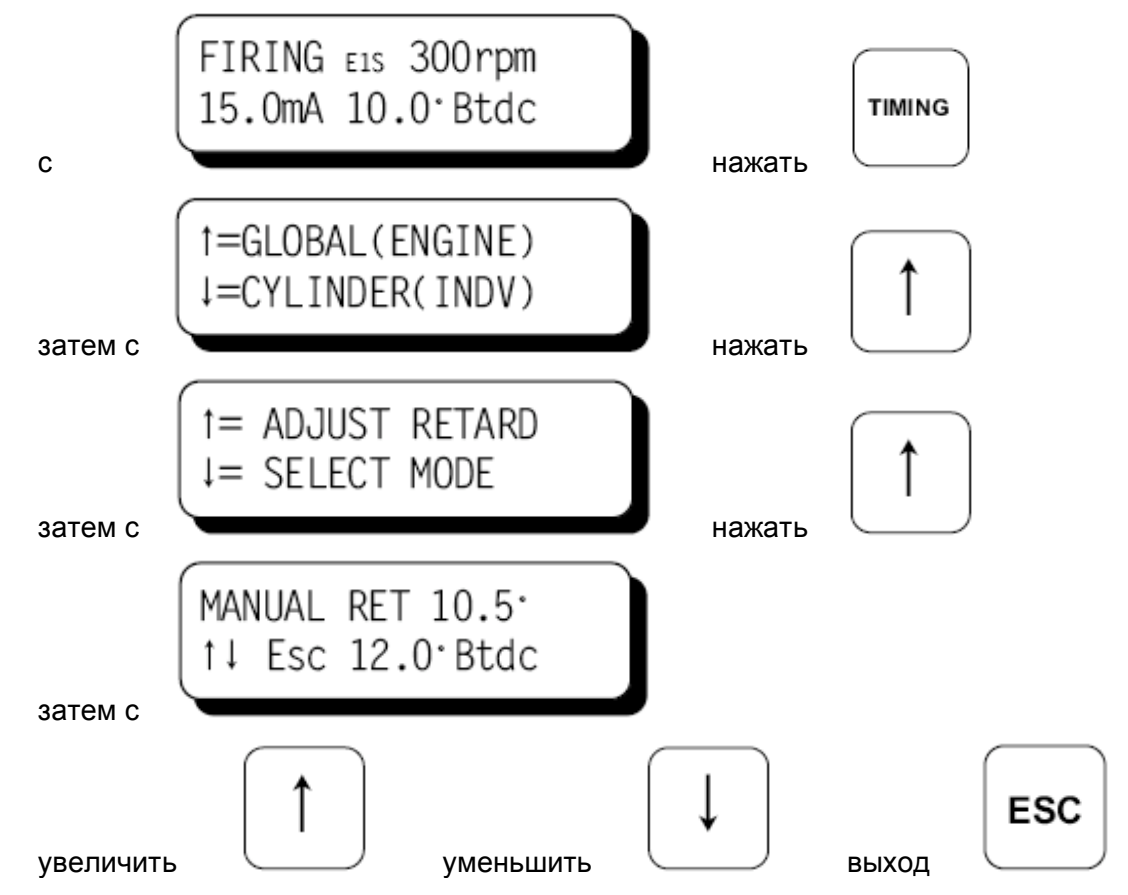

ПРИМ. Экран также содержит новое значение момента зажигания.

5.3 Величина изменения момента зажигания зависит от количества отверстий или зубьев маховика. Минимальная величина равна 90/N, где N=количеству отверстий или зубьев. ПРИМЕР: Для 360 отверстий, минимальная величина изменения равна 90/360=0.25 градуса.

## **6.0 ВЫБОР РЕЖИМОВ ОБЩЕГО МОМЕНТА ЗАЖИГАНИЯ**

6.1. Существует несколько режимов общего момента зажигания. Войдя в меню режимов общего момента зажигания, как описано ниже, оператор может просмотреть или изменить каждый из них.

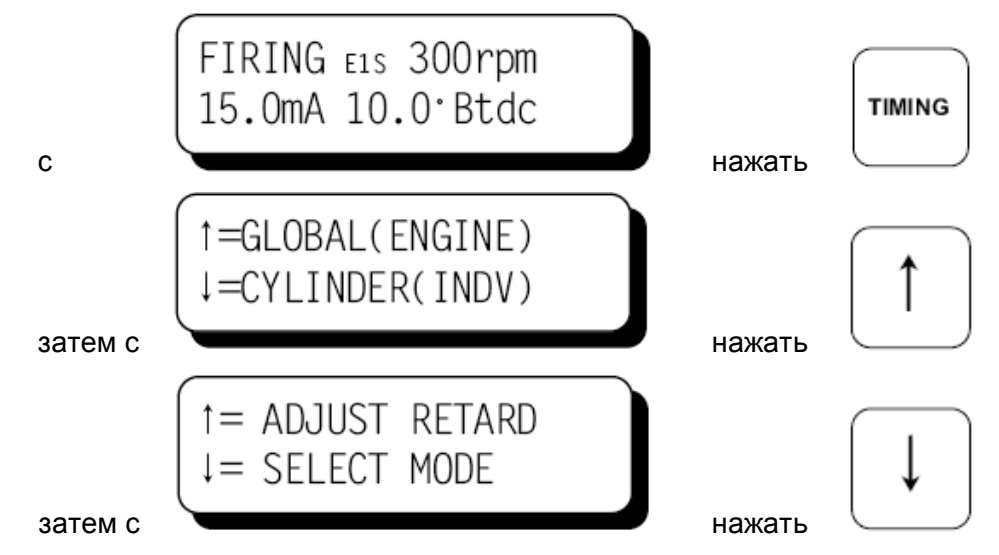

6.2. При выборе первого режима можно активировать или деактивировать предустановленную задержку зажигания как функцию аналогового входного сигнала 4- 20 мА. Возможные значения – ВКЛ и ВЫКЛ, при этом активный выбор отображается заглавными буквами. Параметры функции описаны в документе CPU-2000 PI. Когда функция включена, базовый экран отображает текущее значение входного сигнала (хх.х мА). Когда функция выключена, отображается только маска (хх.х ма).

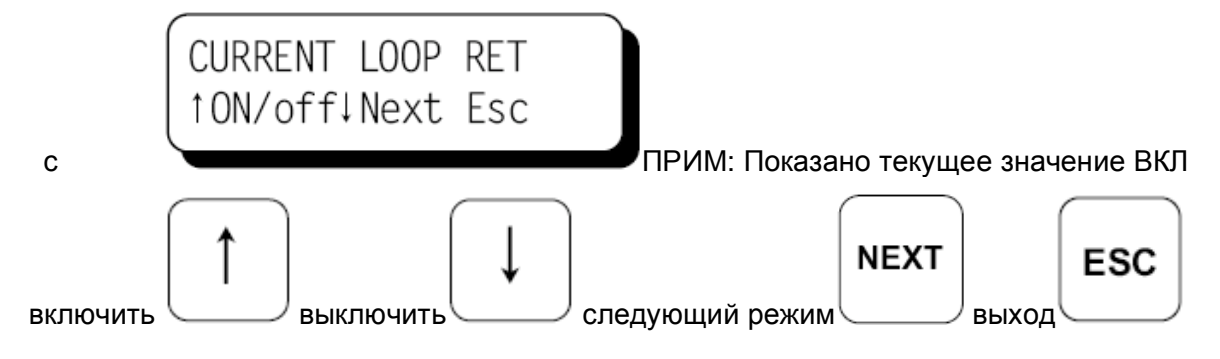

6.3. При выборе следующего режима можно активировать или деактивировать предустановленную задержку зажигания как функцию оборотов двигателя. Параметры функции описаны в документе CPU-2000 PI.

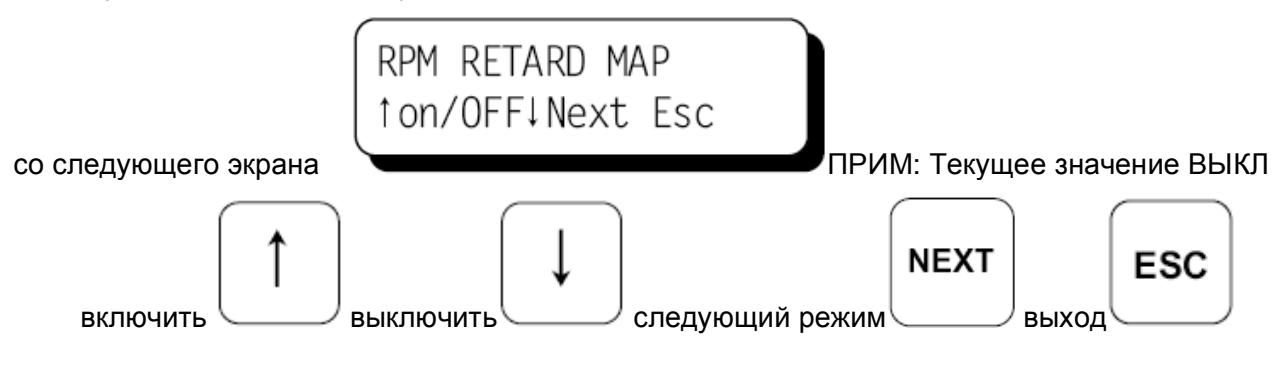

6.4. При выборе следующего режима можно активировать или деактивировать дополнительную задержку зажигания, управляемую через последовательный порт. Порядок использования функции описан в документе CPU-2000 PI.

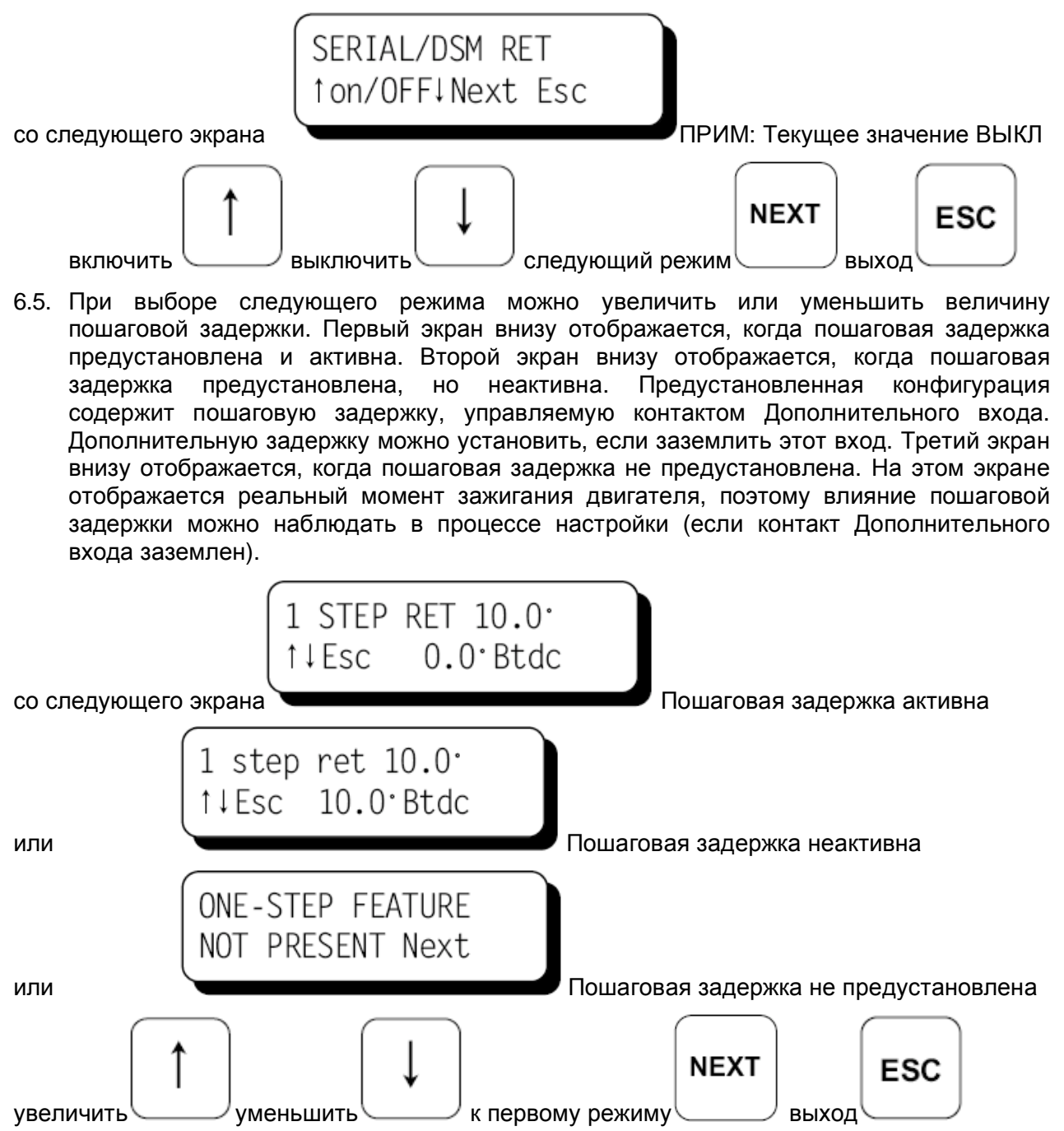

# **7.0 НАСТРОЙКА ИНДИВИДУАЛЬНЫХ ПАРАМЕТРОВ**

- 7.1. Момент зажигания отдельных цилиндров может быть смещен до 3 градусов вперед или назад. Настройки, выполненные как описано ниже, считаются временными. Система зажигания будет возвращаться к параметрам, сохраненным в энергонезависимой памяти (EEPROM), при каждом пуске или подключении питания. В параграфе 8.0 описано, как сохранить временные настройки в энергонезависимой памяти (EEPROM).
	- FIRING E1s 300rpm 15.0mA 10.0 Btdc **TIMING** с нажать 1=GLOBAL(ENGINE) **I=CYLINDER(INDV)** затем с нажать t = ADJUST OFFSET  $l = SELECT MODE$ затем с **в теменности в нажать** нажать
- 7.2 Вход в меню настройки индивидуальных параметров описан ниже.

7.3 Экран индивидуальной настройки параметров идентифицирует выход системы, который должен быть настроен, и величину смещения в градусах для этого выхода. В некоторых случаях управляются два выхода вместе.

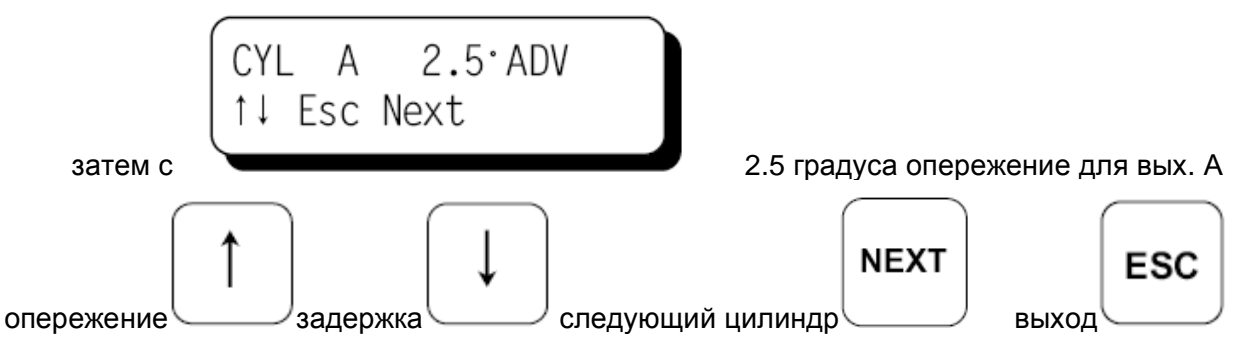

7.4 Выходные цепи будут идентифицированы, как описано ниже:

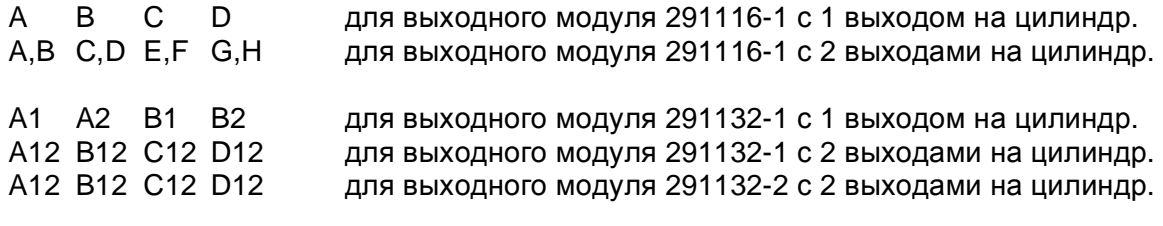

## **8.0 РЕЖИМЫ НАСТРОЙКИ ИНДИВИДУАЛЬНЫХ СМЕЩЕНИЙ**

8.1 Существуют две дополнительные функции, связанные с индивидуальным смещением момента зажигания отдельных цилиндров. Эти функции доступны из меню режимов индивидуального момента зажигания, вход в которое описан ниже.

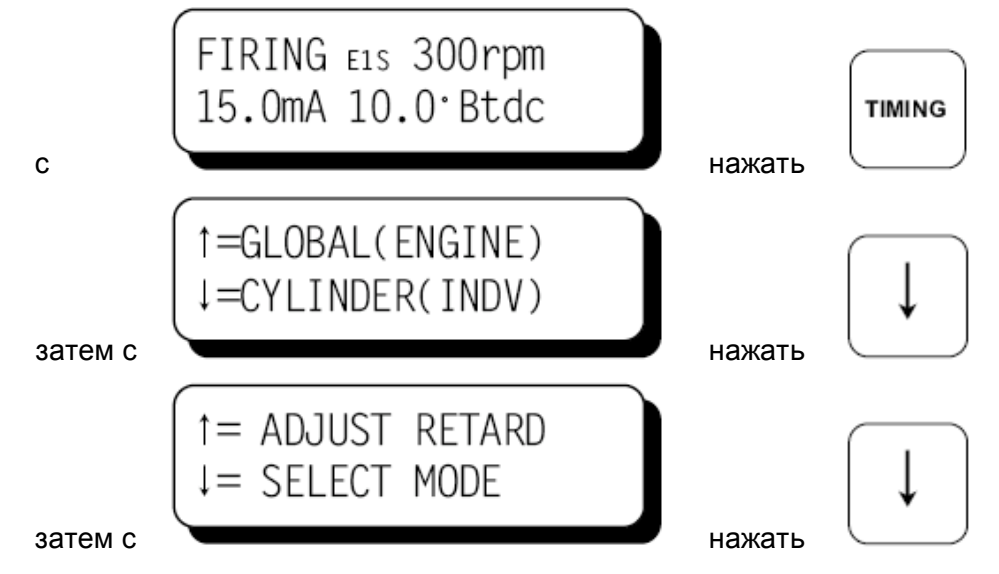

8.2 Первая функция может быть использована для сохранения текущих (временных) индивидуальных смещений в энергонезависимой памяти (EEPROM). Если сделать это, система зажигания будет загружать эти новые параметры смещения каждый раз при пуске двигателя.

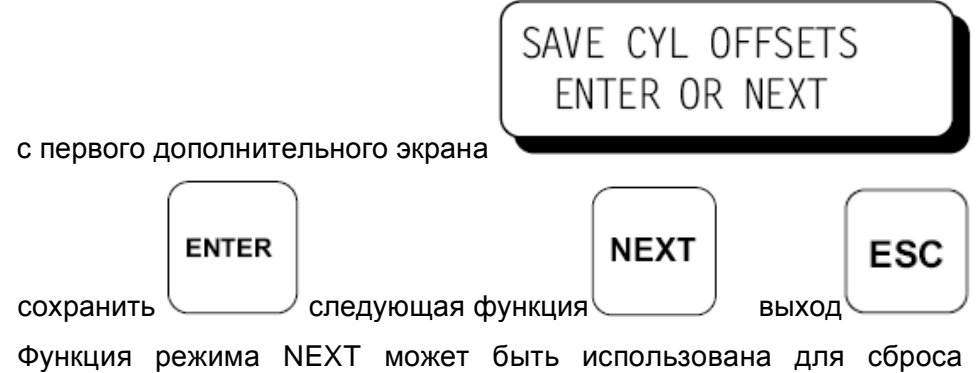

8.3 Функция режима NEXT может быть использована для сброса смещений всех цилиндров обратно к нулевым значениям (как во временной памяти, так и в энергонезависимой памяти EEPROM).

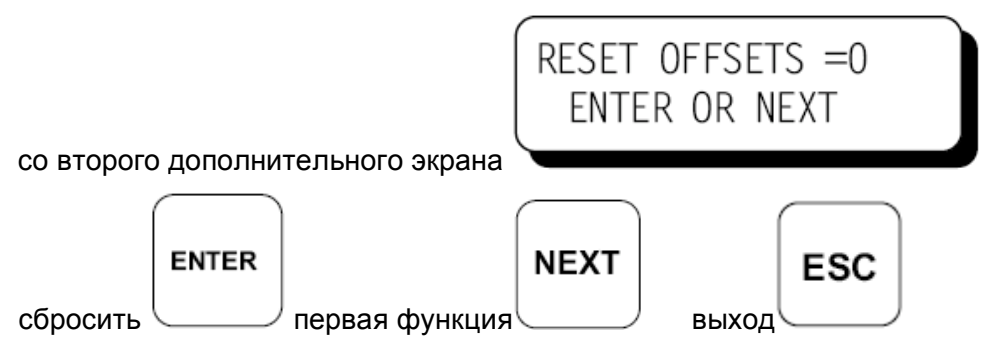

# **9.0 ДОПОЛНИТЕЛЬНЫЕ ПАРАМЕТРЫ УПРАВЛЕНИЯ**

9.1 Дополнительные параметры управления и возможности дисплея доступны через меню параметров. Изменения, сделанные через меню параметров, сохраняются в энергонезависимой памяти EEPROM и остаются неизменными до последующих изменений. Вход в меню параметров описан ниже.

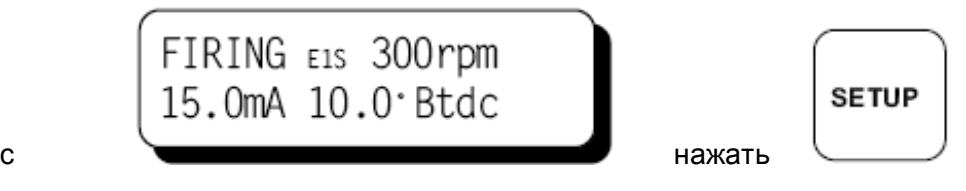

- 9.2 Первый экран параметров позволяет оператору активировать или деактивировать многоискровой режим.
	- Прим 1: Одна из двух специальных возможностей может быть выбрана в процессе конфигурации для принудительной активации многоискрового режима при частоте вращения менее 200 об/мин, или когда Дополнительный вход заземлен. В стандартной конфигурации эта опция не активна.
	- Прим 2: Многоискровой режим автоматически выключается при частоте вращения выше 500 об/мин.
		- (750 об/мин для программной версии 2.1)
	- Прим 3: Использование многоискрового зажигания может привести к ускоренной эрозии электродов свечей зажигания.

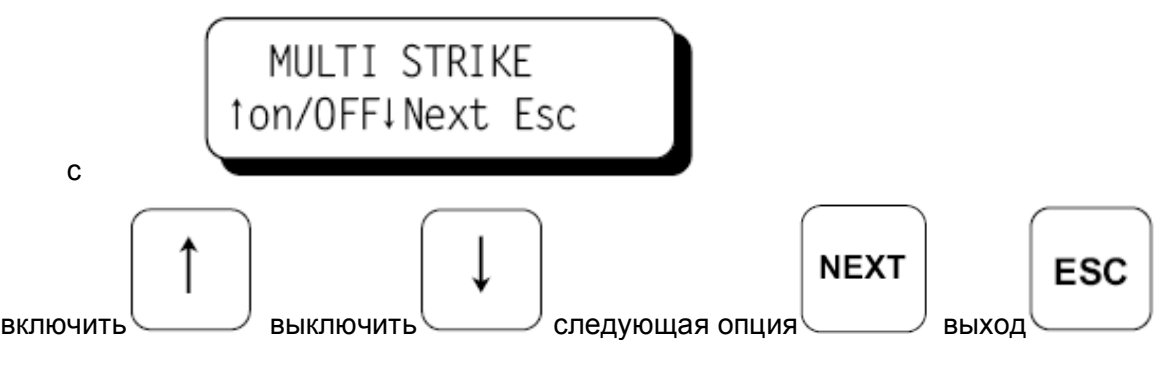

- 9.3 Следующий экран параметров позволяет оператору сделать выбор одного из трех уровней энергии зажигания (Е1, Е2, Е3). Энергия равна 125 миллиджоулей (Е1), 150 миллиджоулей (Е2), 185 миллиджоулей (Е3).
	- Прим 1: Одна из двух специальных возможностей может быть выбрана в процессе конфигурации для использования максимального уровня энергии при частоте вращения менее 200 об/мин, или когда Дополнительный вход заземлен. В стандартной конфигурации эта опция не активна.
	- Прим 2: Энергия автоматически ограничивается до уровня Е2, когда активен многоискровой режим.
	- Прим 3: Использование повышенной энергии искры может привести к ускоренной эрозии электродов свечей зажигания.
	- Прим 4: При наличии необязательного Диагностического модуля появляется возможность автоматического выбора энергетического уровня (до уровня, отличного от выбранного здесь) на основе параметров вторичных цепей.

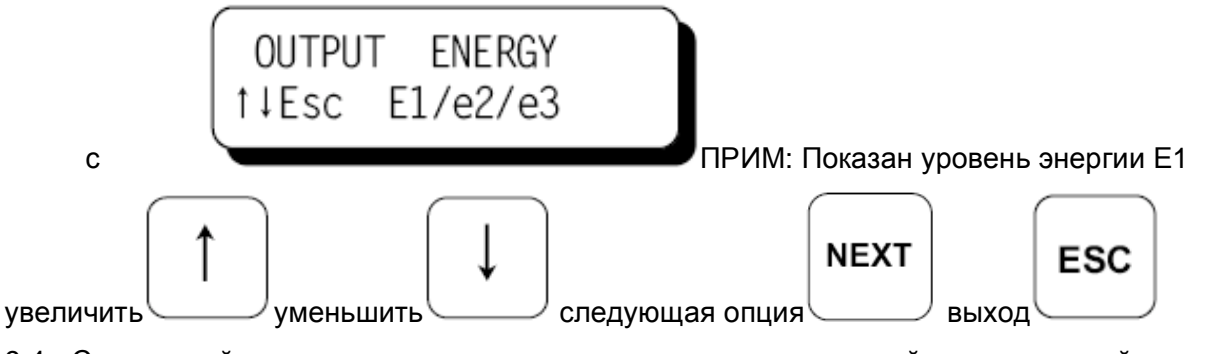

9.4 Следующий экран параметров используется для настройки предельной частоты вращения двигателя. Параметр может подстраиваться с шагом 5 об/мин до предельного значения 1275 об/мин.

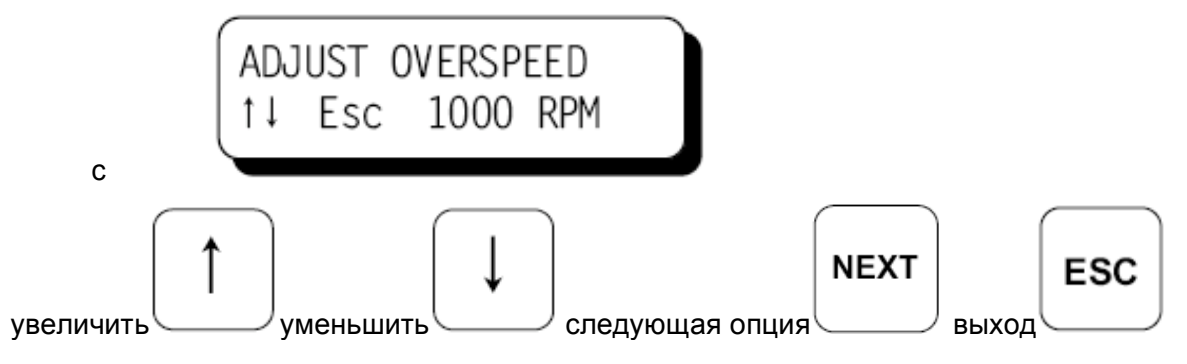

9.5 Следующий экран параметров используется для указания точного положения отверстия, формирующего импульс сброса. Настройки делаются с целью добиться соответствия отображаемого момента зажигания и действительного, выверенного при помощи стробоскопа. Эти настройки влияют на отображаемый момент зажигания и НЕ изменяют действительный момент зажигания.

ПРИМ: Настройки этого параметра следует выполнять, имея нулевые значения для всех индивидуальных смещений.

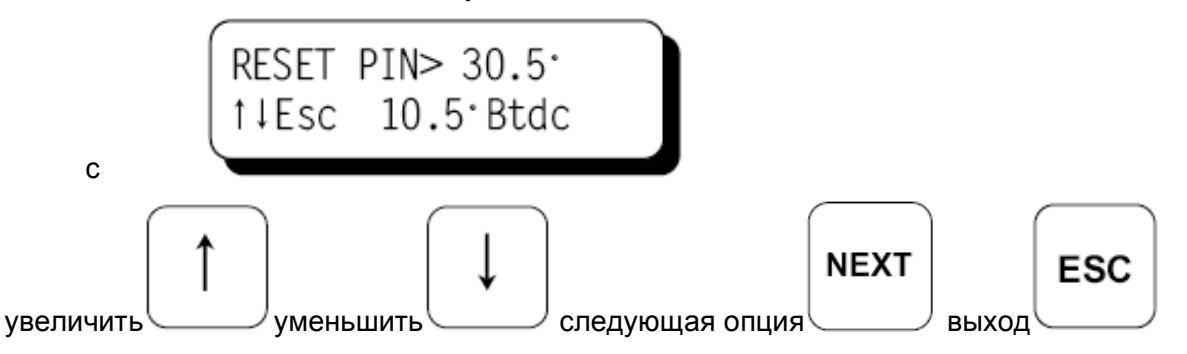

9.6 Следующий экран параметров используется для активации или деактивации ЗАЩИТЫ ДАННЫХ всех клиентских переменных в памяти EEPROM. Когда защита включена, никакие изменения, сделанные в меню параметров или в меню режимов зажигания, невозможны. Эта возможность может быть использована, чтобы частично защититься от частых изменений неопытными операторами.

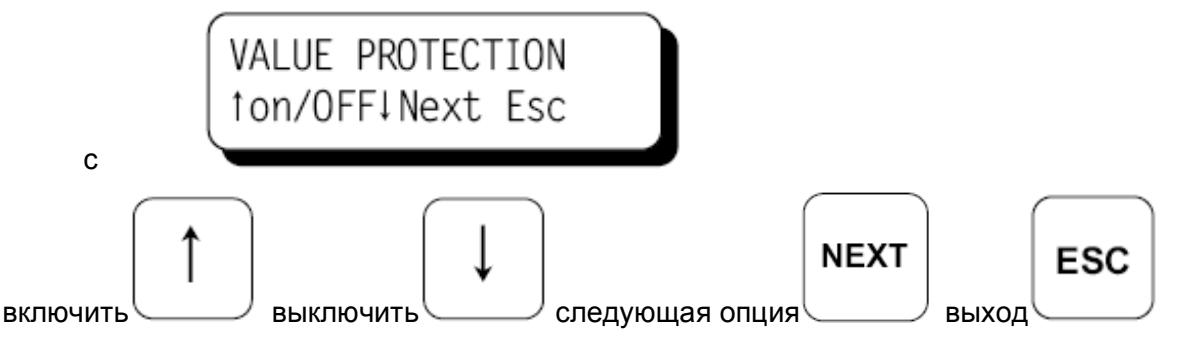

- 9.7 Cледующий экран параметров может быть использован для просмотра комментариев, которые описывают конфигурацию системы зажигания. Всего существует 8 экранов, которые можно просматривать на дисплее, используя клавишу NEXT.
	- ПРИМ: Поскольку можно изменить конфигурацию EEPROM (используя ПК и программу конфигурации Altronic), эти комментарии следует просматривать для идентификации и сверки параметров конфигурации до их изменения. Дальнейшие подробности конфигурации описаны в документе CPU-2000 PI.

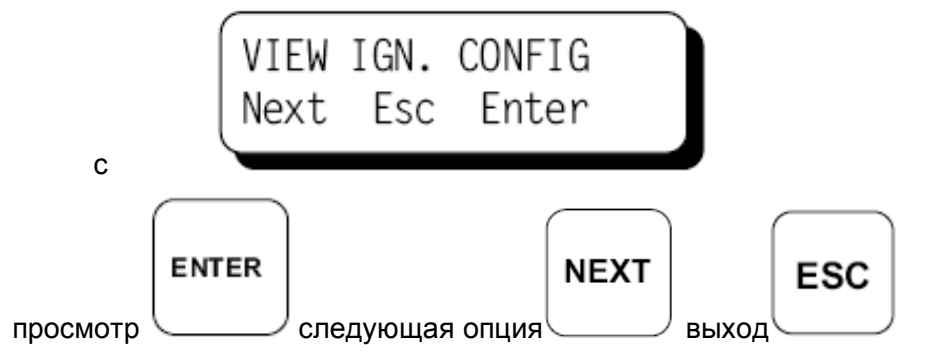

Экраны конфигурации показаны начиная со следующей страницы.

Следующие типы экранов можно просматривать, нажимая ENTER для начала и NEXT для продвижения.

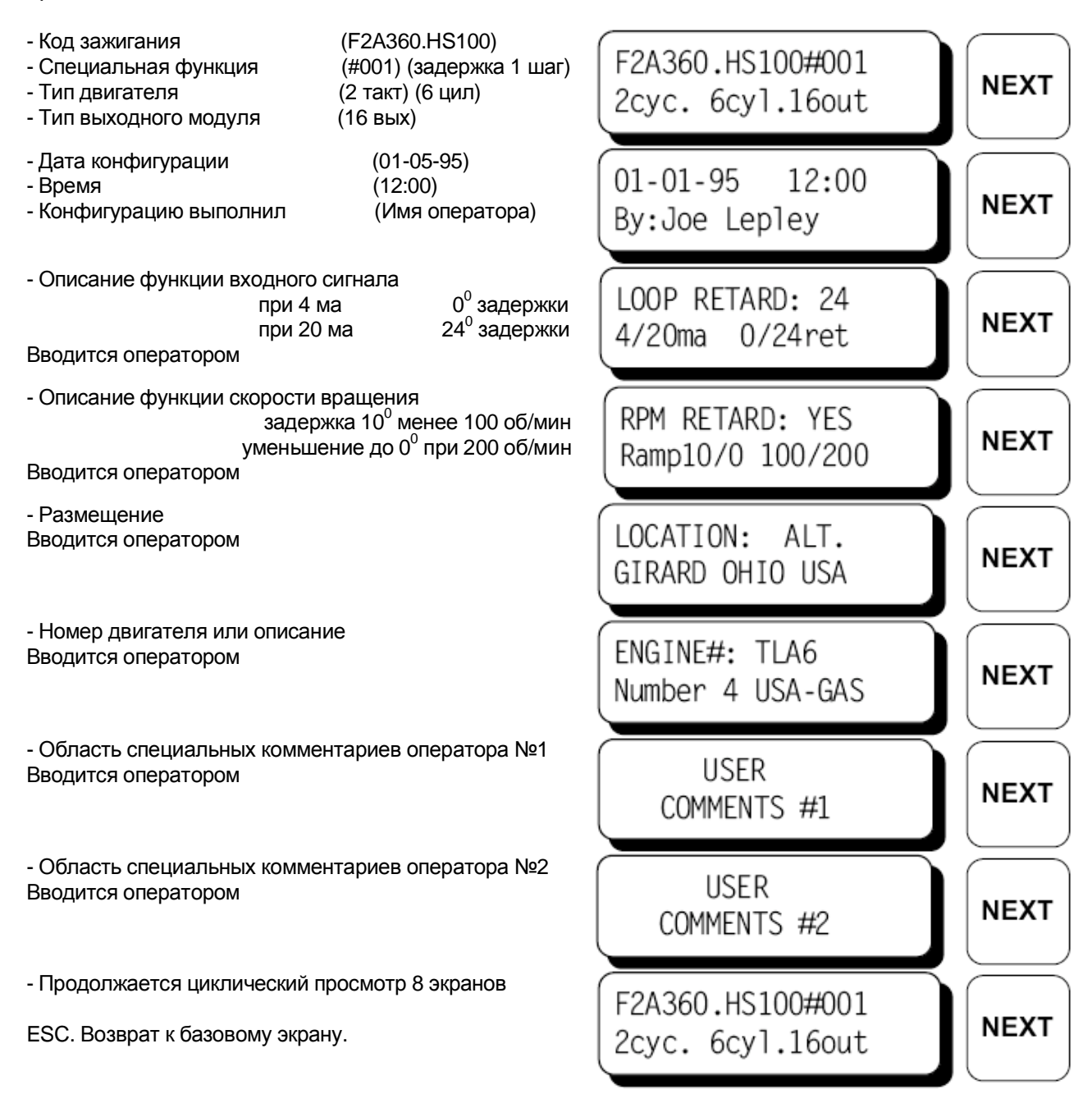

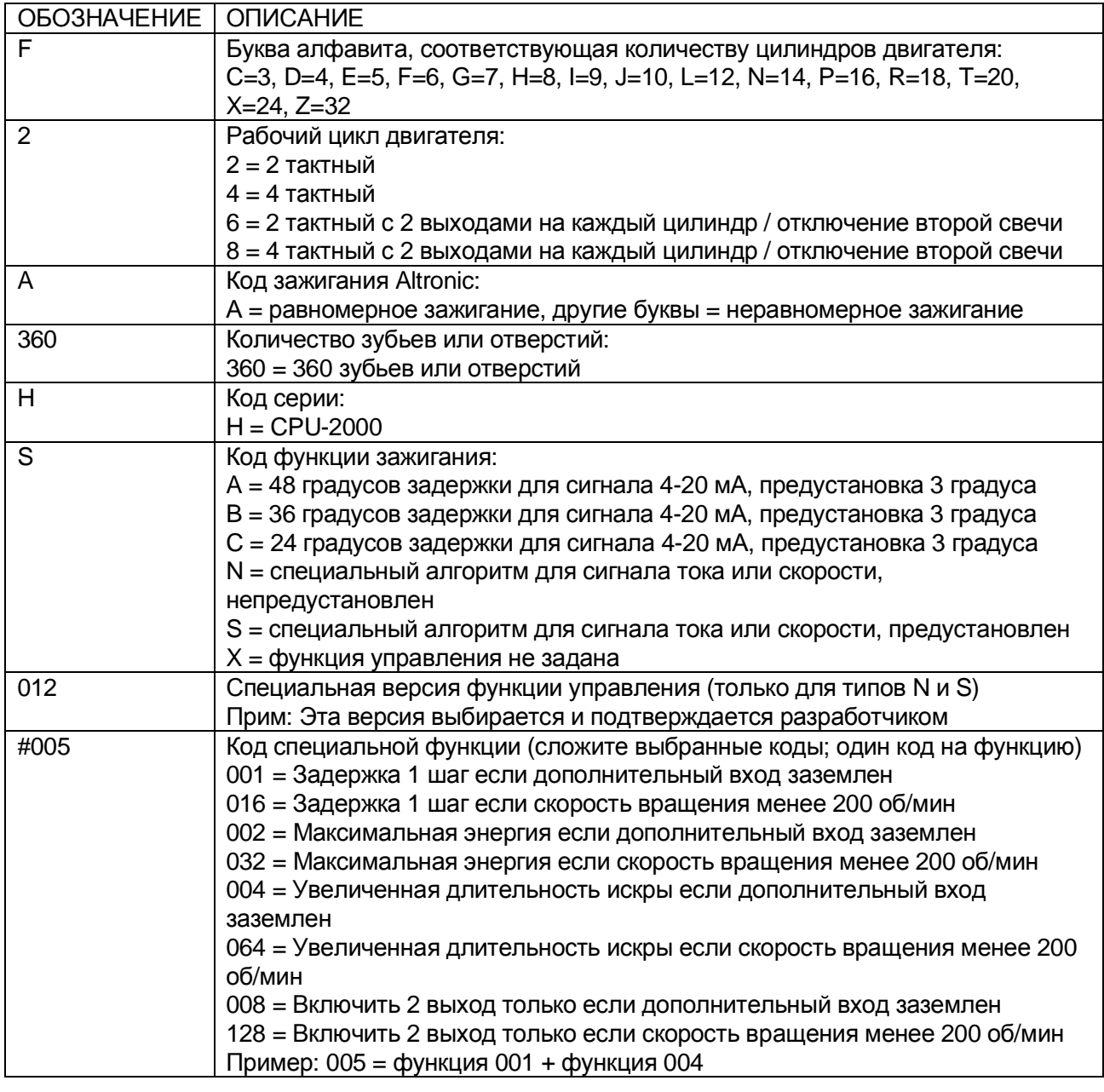

9.8 Текущая версия 2.1 абонентской программы CPU-2000 содержит экран, который используется для просмотра и выбора одного из 25 параметров связи, включая стандартный 9-битовый протокол Intel и 24 дополнительных режима ModBus RTU. Конфигурации ModBus RTU включают 3 режима четности (чет, нечет, нет) и 8 скоростных режимов (300, 600, 1200, 2400, 4800, 9600, 19200, 38400). Экраны форматируются как показано ниже. Программная версия 2.0 и ранние поддерживают только 9-битовый протокол Intel, который используется во всех версиях для программирования системы.

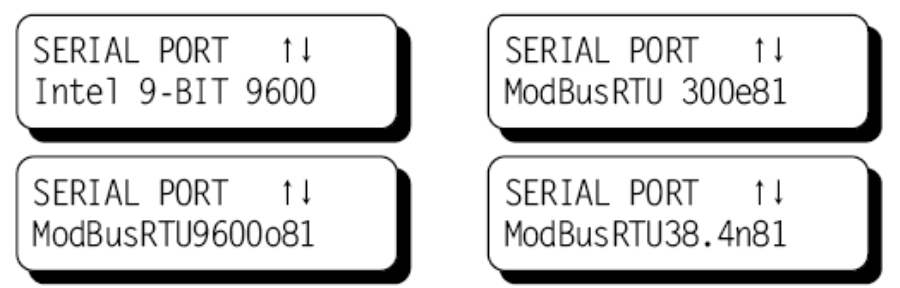

9.9 Текущая версия 2.1 абонентской программы CPU-2000 содержит экран, который используется для просмотра и выбора кода связи ID или Node-ID. Для выбора кода ID (в диапазоне от 0 до 255) можно использовать клавиатуру. Протоколу ModBus удовлетворяют ID коды от 0 до 247, тогда как стандартному 9-битовому протоколу Intel соответствуют ID коды от 0 до 254.

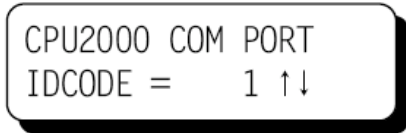

9.10 Следующий экран ввода параметров позволяет оператору войти в тестовый режим. В этом режиме можно подавать импульсы на все выходы последовательно или на отдельные выходы с меньшей скоростью. Этот режим может использоваться для поиска неисправностей в первичных цепях и в выходном модуле. Тестовый режим автоматически завершится с началом вращения двигателя.

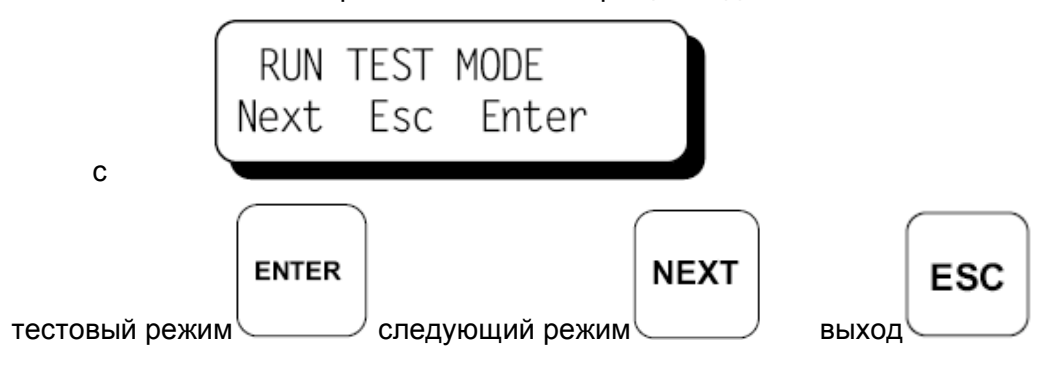

**ВНИМАНИЕ: Оператор ОБЯЗАН осуществить полную продувку двигателя для удаления горючей смеси, прежде чем выбрать тестовый режим. Повторное нажатие клавиши «ВВОД» является подтверждением продувки.**

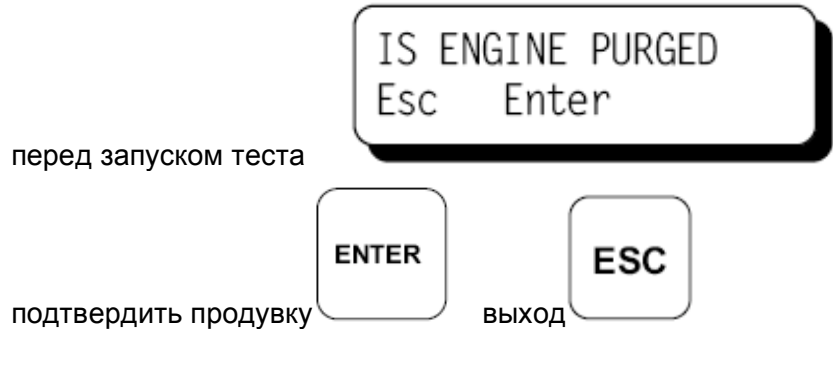

Затем на экране появляется сообщение, что система выдает импульсы зажигания и оператор получает возможность выбрать выходную цепь для проверки.

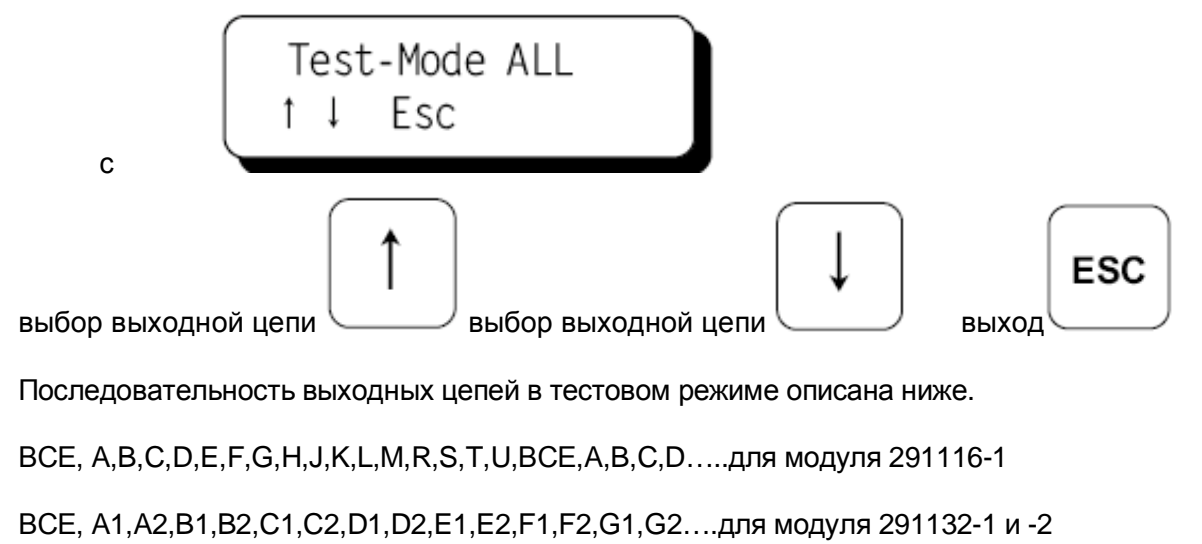

- 9.11 Следующий экран параметров используется для активации или деактивации расширенной вторичной диагностики, доступной при использовании необязательного диагностического модуля CPU2000.
	- ПРИМ 1: Выбранное значение 'OFF' означает, что этот экран параметров будет последним.
	- ПРИМ 2: Если выбрано значение 'ON' а диагностический модуль не подключен, появится оповещение системы зажигания.
	- ПРИМ 3: Нажатие клавиши 'RESET' с этого экрана приведет к сбросу всех параметров диагностического модуля до предустановленных значений (требуется при инталляции).

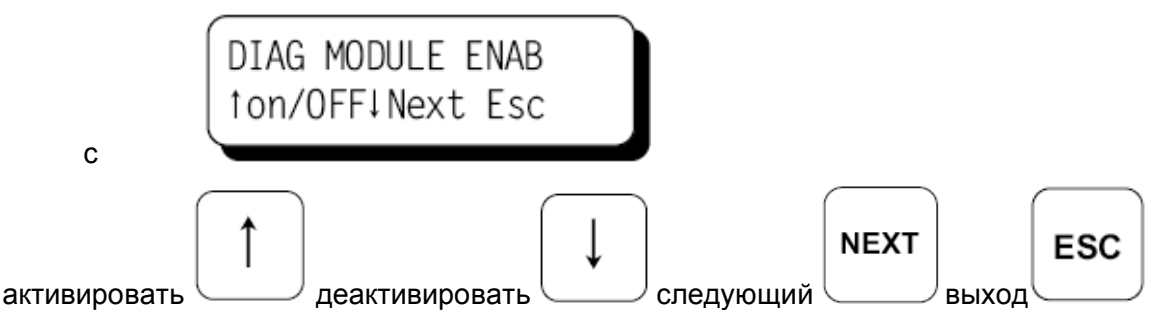

9.12 ТОЛЬКО С НЕОБЯЗАТЕЛЬНЫМ МОДУЛЕМ ДИАГНОСТИКИ: Следующий экран используется для выбора тактовой частоты счетчика диагностического модуля. Предустановлено низкое значение частоты, что рекомендуется, когда каждая выходная цепь подключена к одной катушке зажигания. Высокое значение частоты можно использовать для получения лучшего разрешения диагностических значений, когда к каждой выходной цепи подключены две катушки зажигания параллельно. ПРИМ: Вторичная диагностика предназначена для использования с катушками зажигания Altronic 291001 и 291001-S; не используйте другие типы катушек зажигания.

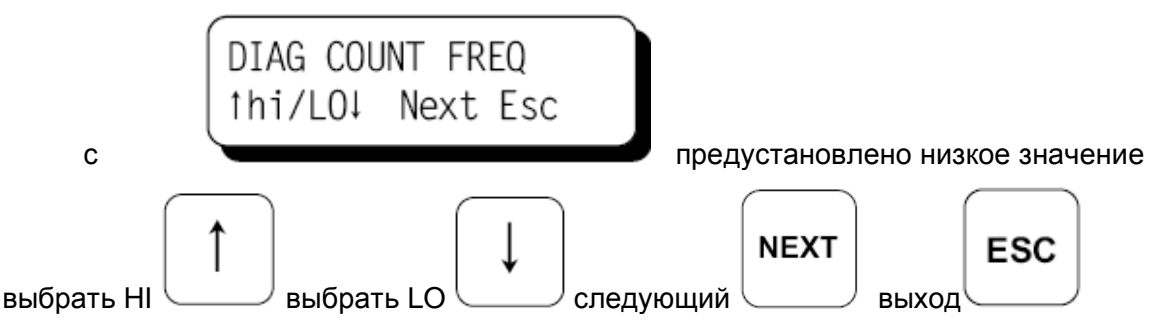

9.13 ТОЛЬКО С НЕОБЯЗАТЕЛЬНЫМ МОДУЛЕМ ДИАГНОСТИКИ: Следующий экран используется для выбора скорости вращения двигателя, при которой разрешено обновление в журнале диагностики. Назначение этой опции – избежать обновления значений MIN/MAX, когда двигатель работает с параметрами ниже заданных.

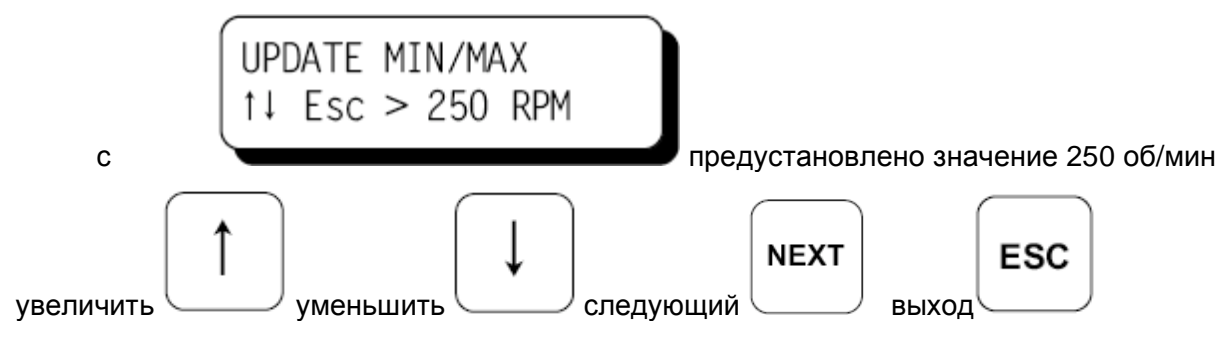

# **10.0 ДИАГНОСТИКА CPU2000**

- 10.1 Сообщение СБОЙ системы диагностики представляет наиболее серьезную группу проблем. Присутствие диагностического сбоя делает невозможной работу системы зажигания. При обнаружении сбоя произойдут несколько событий:
	- Система перестанет формировать импульсы зажигания
	- Разомкнется выходной коммутатор Останов
	- Разомкнется выходной коммутатор Подтвердить зажигание
	- Разомкнется выходной коммутатор Тревога
	- Загорится светодиод Тревога на передней панели
	- На базовом экране появится надпись СБОЙ, в нижней строке будет мерцать надпись СМОТРИ ДИАГНОСТИКУ.

Диагностические СБОИ вытеснят диагностические ИЗВЕЩЕНИЯ.

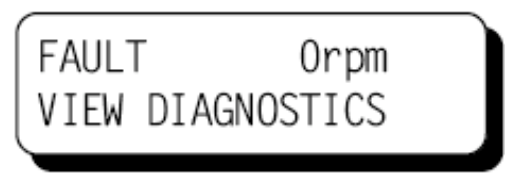

10.2 Извещение представляет наименее серьезную группу проблем. Система зажигания продолжит формирование импульсов зажигания при наличии любого извещения. При наличии диагностического модуля перечень извещений расширяется за счет первичной и вторичной диагностики катушек зажигания. ПРИМ: Эти дополнительные первичные и вторичные извещения не влияют на состояние выходного коммутатора Подтвердить зажигание.

При обнаружении извещения произойдут несколько событий:

- Разомкнется выходной коммутатор Тревога
- Загорится светодиод Тревога на передней панели
- Разомкнется выходной коммутатор Подтвердить зажигание (только программные версии 2.0 и более ранние)
- На базовом экране появится надпись ИЗВЕЩЕНИЕ, в нижней строке будет мерцать надпись СМОТРИ ДИАГНОСТИКУ.

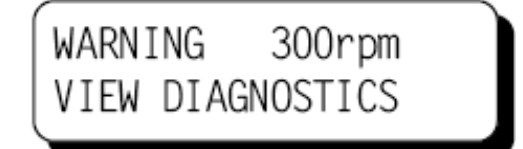

10.3 Если выходной коммутатор Тревога используется для включения звукового или светового сигнала, оператор может подтвердить сообщение, чтобы отключить звуковую или световую сигнализацию. Просмотрев сообщение о сбое или извещение, оператор может сбросить и восстановить состояние системы зажигания, после устранения причин сбоя или извещения.

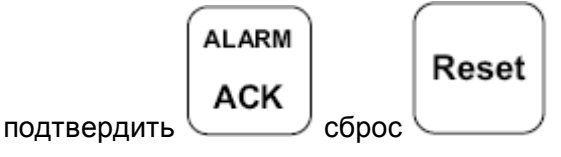

Подтверждение тревоги (ALARM ACK) возвращает выходной коммутатор тревоги в замкнутое состояние; светодиод Тревога будет мерцать как визуальное напоминание, что состояние тревоги присутствовало ранее.

Сброс системы (RESET) возвращает все сообщения о сбоях, извещения и выходные коммутаторы в нормальное состояние, сбрасывает и восстанавливает способность системы генерировать имульсы зажигания, если сбой более не присутствует.

10.4 Когда присутствует сбой или извещение, оператор может просмотреть действительную причину как показано ниже. **FAULT** Orpm VIEW DIAGNOSTICS **DIAG** с базового экрана **просмотр диагностики** просмотр диагностики Для просмотра экранов описаний используйте следующие клавиши: **NEXT ESC DIAG** следующий экран Силедующий экран выход 10.5 Экраны сбоев системы диагностики в порядке просмотра описаны ниже. Если нулевой импульс GT PICK-UP FAULT поступает между двумя импульсами сброса MISSING PULSES Если поступает слишком много счетных импульсов RS PICK-UP FAULT и ни одного импульса сброса MISSING **PULSES** Если не поступают импульсы с датчика Холла HE PICK-UP FAULT или если датчики не синхронизированы MISSING//NO-SYNC Если слишком много или слишком мало счетных импульсов RING-GEAR FAULT поступают между двух импульсов сброса 352 TFFTH RFAD Показано количество полученных импульсов Если скорость вращения двигателя превышает значение ENGINE OVERSPEED параметра overspeed 1023 RPM Показано зафиксированное максимальное значение скорости Если не подтверждается проверка микропроцессора на четность **BOTTOM** BOARD uP Требуется диагностика блока зажигания**CHECKSUM** FAILED

#### 10.6 Основные экраны извещений системы диагностики описаны ниже в порядке просмотра.

Этот экран извещает, что конденсатор канала А не был полностью заряжен к моменту выдачи импульса зажигания. Это касается выходов A,C,E и т.д. (16 вых) или A1,B1,C1 и т.д. (32 вых).

Этот экран извещает, что конденсатор канала B не был полностью заряжен к моменту выдачи импульса зажигания. Это касается выходов B,D,F и т.д. (16 вых) или A2,B2,C2 и т.д. (32 вых).

Этот экран извещает, что обнаружен сбой в первичных цепях, подключенных к контактам A и S разъема 1. Обычно это признак плохого контакта или неисправной катушки, но может также говорить о неисправности выходного модуля.

Этот экран извещает, что обнаружен сбой в первичной цепи, подключенной к контакту B разъема 2. Только выходной модуль 291132-1 (32 вых) имеет два разъема.

Этот экран извещает, что величина входного сигнала тока не находится в пределах 2-22мА. При наличии этой опции токовый сигнал продолжает изменяться в соответствии с заданной функцией, которая может программироваться от 0 до 25мА.

Прим: Предустановленные значения программируемых параметров описаны в инструкции CPU2000 PI

Эта опция неактивна, когда функция управления сигналом тока выключена. Этот экран извещает, что в какой-то момент отмечена некорректная работа дисплея логического модуля. Это означает, что временные значения параметров цилиндра потеряны; следует импользовать значения, хранимые в энергонезависимой памяти EEPROM.

Этот экран извещает, что данные конфигурации, хранимые в энергонезависимой памяти EEPROM, неполные или наверные. Необходимо перепрограммироват или заменить EEPROM.

Этот экран извещает, что система зажигания пытается связаться с диагностическим модулем, но не находит его. Если диагностический модуль не подключен, выберите значение «выкл» в соответствующем экране меню.

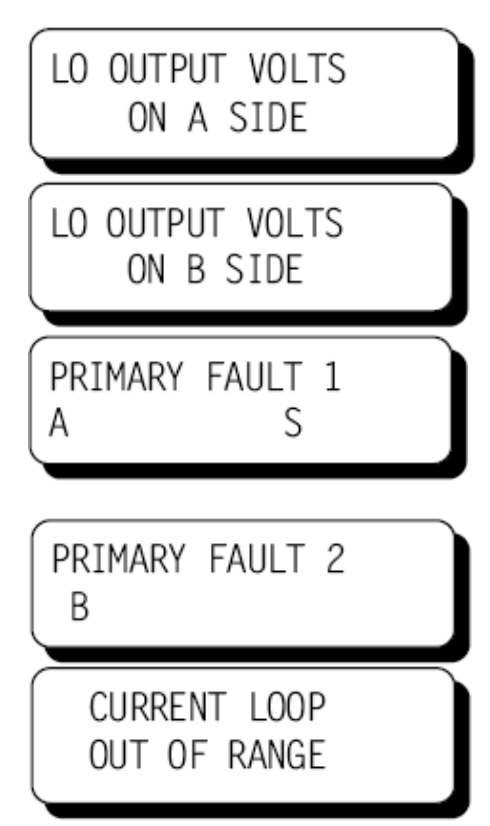

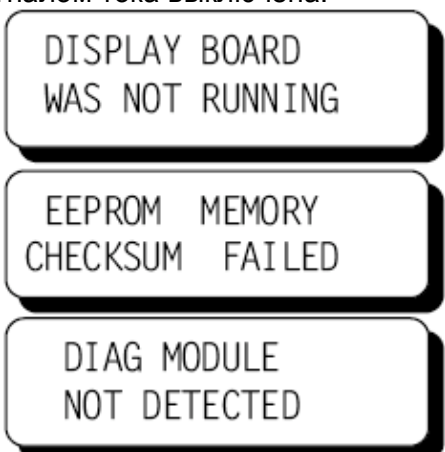

## **11.0 ИЗВЕЩЕНИЯ СИСТЕМЫ ПРИ ИСПОЛЬЗОВАНИИ ДИАГНОСТИЧЕСКОГО МОДУЛЯ**

11.1 Дополнительные экраны извещений, доступные при использовании диагностического модуля, описаны ниже в порядке очередности просмотра. Во второй строке указана выходная цепь, вызвавшая извещение. Номер «1» или «2» в правом верхнем углу уточняет номер разъема при использовании блоков 291132-1 или 29132-2 (32 вых). При использовании блока 291116-1 (16 вых) номер отсутствует.

Этот экран извещает, что диагностический модуль обнаружил обрыв первичной цепи, подключенной к контакту «C» разъема «1». Обычно это признак плохого контакта или неисправной катушки.

Этот экран извещает, что диагностический модуль обнаружил короткое замыкание первичной цепи, подключенной к контакту «D». Обычно это признак короткого замыкания или отсутствия искры.

Этот экран извещает, что диагностический модуль обнаружил заниженные потребности напряжения на свече, подключенной к катушке «Е». Обычно это признак пробоя свечи или короткого замыкания вторичной цепи.

Этот экран извещает, что диагностический модуль обнаружил завышенные потребности напряжения на свече, подключенной к катушке «F». Часто это случается при использовании «горячих» свечей.

Этот экран извещает, что диагностический модуль обнаружил отсутствие искры на свече, подключенной к катушке «G». Это происходит, когда потребности свечи превосходят возможности катушки зажигания.

Этот экран извещает, что диагностический модуль обнаружил, что среднее значение счетчика выходной цепи «H» значительно ниже, чем среднее значение счетчиков всех активных выходных цепей двигателя или группы.

Этот экран извещает, что диагностический модуль обнаружил, что среднее значение счетчика выходной цепи «J» значительно выше, чем среднее значение счетчиков всех активных выходных цепей двигателя или группы

Этот экран извещает, что диагностический модуль обнаружил, что искрообразование в выходной цепи «K» разъема «2» происходит со значительными изменениями от цикла к циклу.

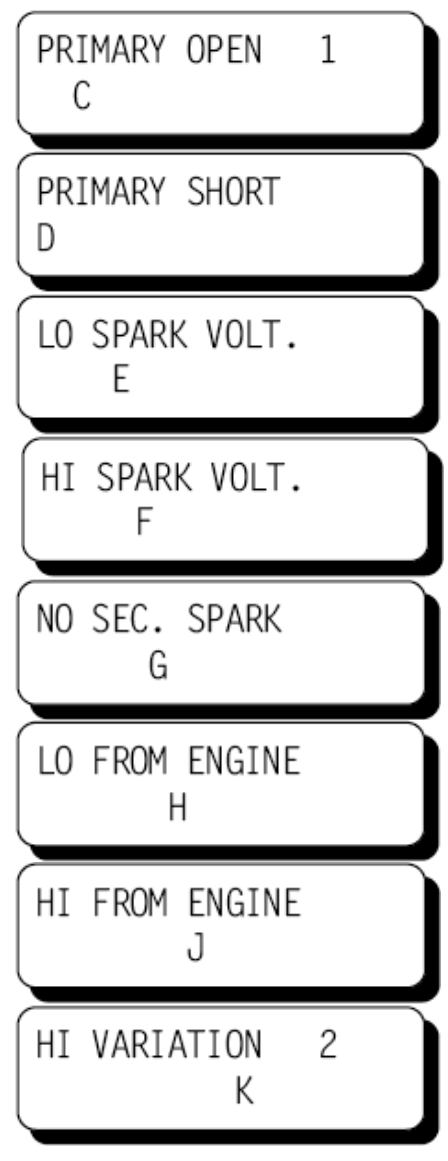

# **12.0 ЭКРАНЫ ДАННЫХ ПРИ ИСПОЛЬЗОВАНИИ ДИАГНОСТИЧЕСКОГО МОДУЛЯ**

12.1 При использовани диагностического модуля оператору доступны дополнительные экраны данных разрядных цепей, графики и экран коррекции индивидуальных смещений. Функциональные клавиши «F1», «F2», «F3» и DSM используются для просмотра этих экранов, как описано ниже.

**ПРИМ: Графики доступны ТОЛЬКО с программной версией 2.1.**

12.2 Оператор может просмотреть три различным графика, отражающих состояние разрядных цепей системы зажигания в общем виде. Эти графики дают представление о состоянии разрядных цепей каждого цилиндра относительно других цилиндров.

Первый графический экран отображает разрядное число каждой выходной цепи относительно его максимального значения. Пределы изменения разрядного числа от нижнего до верхнего заданных граничных значений. Выходные цепи, представленные наиболее высокими вертикальными прямоугольниками на графике, требуют наибольшего напряжения.

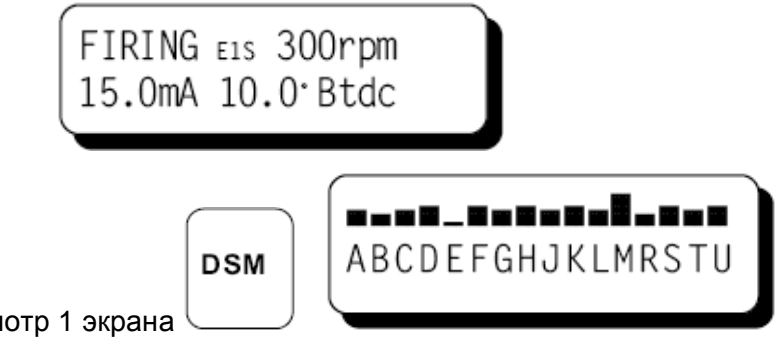

просмотр 1 экрана

 $\mathbf{c}$ 

Второй графический экран показывает разницу между значением разрядного числа для каждой выходной цепи и средним ее значением для двигателя или группы. Пределы изменения графика определяются верхним и нижним граничными значениями, заданными для двигателя. Среднее значения для двигателя или группы показано в виде узкой линии, пересекающей график. Прямоугольники располагаются выше или ниже узкой линии, что отражает относительное отклонение (плюс или минус) потребностей каждого цилиндра от среднего значения для двигателя или группы.

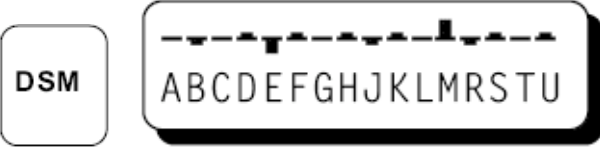

просмотр 2 экрана

Третий графический экран показывает относительную величину коэффициента изменения потребностей напряжения от цикла к циклу для каждой выходной цепи. Наиболее высокие прямоугольники указывают на выходные цепи с наибольшими отклонениями потребностей напряжения.

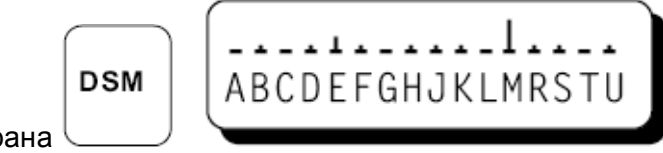

просмотр 3 экрана

12.3 На первом цифровом экране (F1) показано среднее значение разрядного числа отдельного цилиндра 'CAVG', которое отражает относительные потребности напряжения каждого цилиндра. Среднее значение разрядного числа для двигателя в целом 'EAVG' приводится на том же экране, чтобы сделать сравнение этих величин максимально удобным. Значение 'COV' (коэффициент изменения), полученное в результате обработки, показывает изменение разрядного числа каждого цилиндра от цикла к циклу. Эта величина возрастает с возрастанием отличий от разряда к разряду для данного цилиндра.

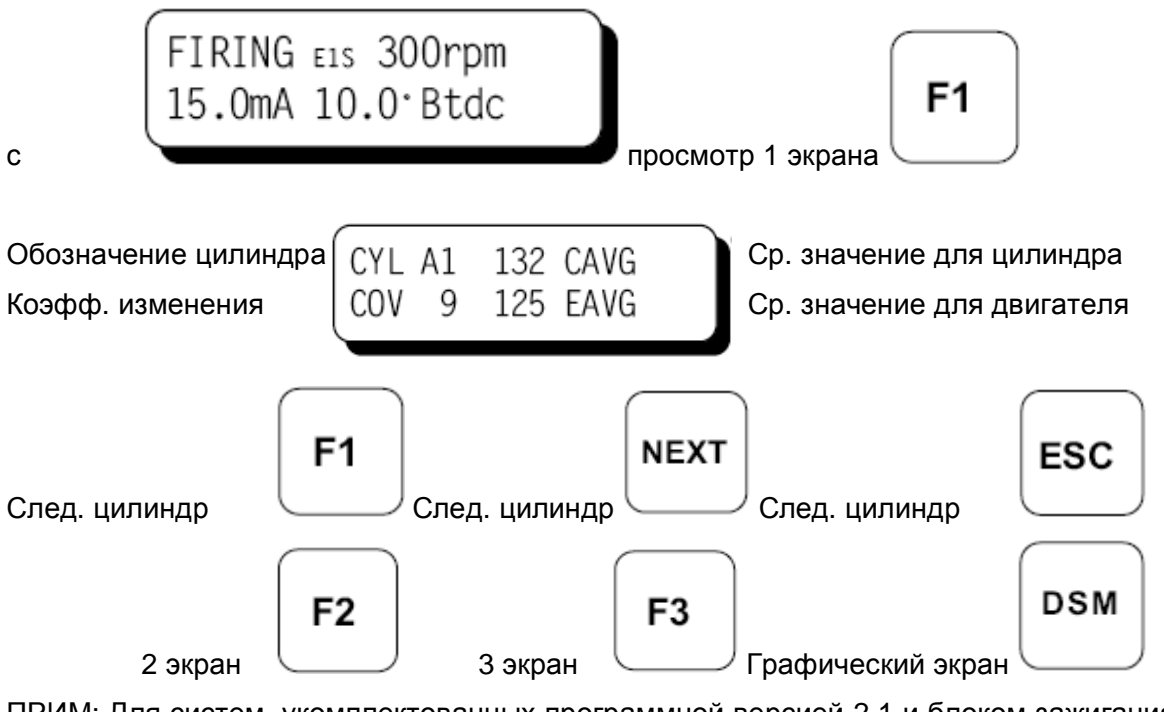

ПРИМ: Для систем, укомплектованных программной версией 2.1 и блоком зажигания с 32 выходами с кодом памяти '6' или '8' (два отдельных выхода на цилиндр), будет отображаться среднее значение AVG по группам, как показано ниже.

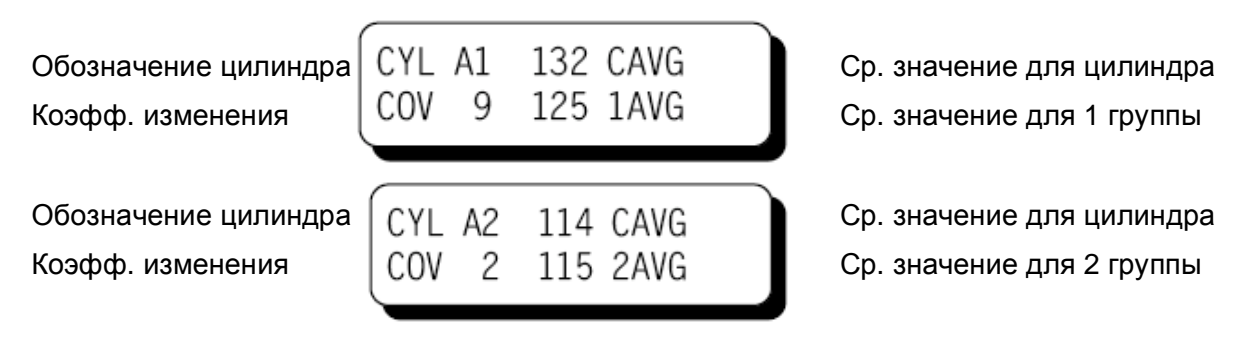

12.4 Второй экран (F2) содержит нефильтрованное, мгновенное значение разрядного числа 'INST'. Также присутствуют граничные средние значения для данного цилиндра, обозначенные 'MIN' и 'MAX'. Значение 'MAX' обновляется только в том случае, когда значение CAVG превысит старое значение MAX. Значение MIN обновляется только в том случае, когда значение CAVG понизится ниже старого значения MIN. Обновления значений MIN и MAX не происходит, если частота вращения двигателя не находится в пределах заданных пороговых значений MIN/MAX. Первоначально в полях MIN и MAX будет отображаться '###', пока не произойдет обновления. Находясь в режиме просмотра второго экрана, нажмите 'Reset' для обновления значений MIN и MAX. ПРИМ: Прямого доступа ко второму экрану с базового экрана нет.

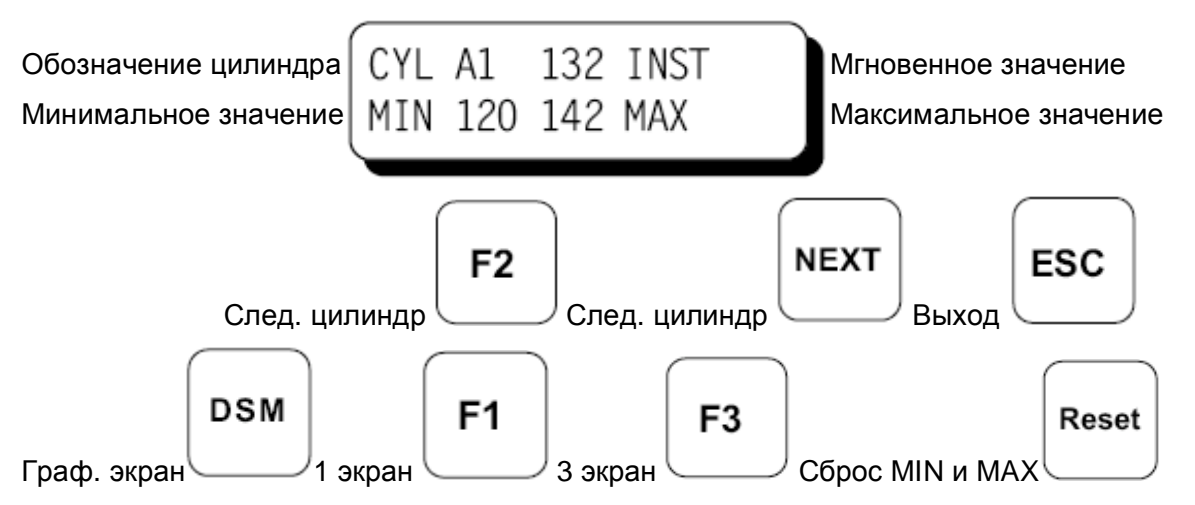

12.5 Разрядное число, которое показывает относительные потребности напряжения каждого цилиндра, можно просматривать в горизонтальном графическом формате. График пропорционально масштабируется между нижним и верхним граничными значениями напряжения. Например, график будет занимать левую часть и оканчиваться посередине шкалы, когда значение разрядного числа равно половине разности максимальных и минимальных граничных значений. Этот экран дает оператору представление о текущих потребностях напряжения каждого цилиндра относительно минимальных и максимальных граничных значений, а также визуальную интерпретацию стабильности этой потребности напряжения с течением времени.

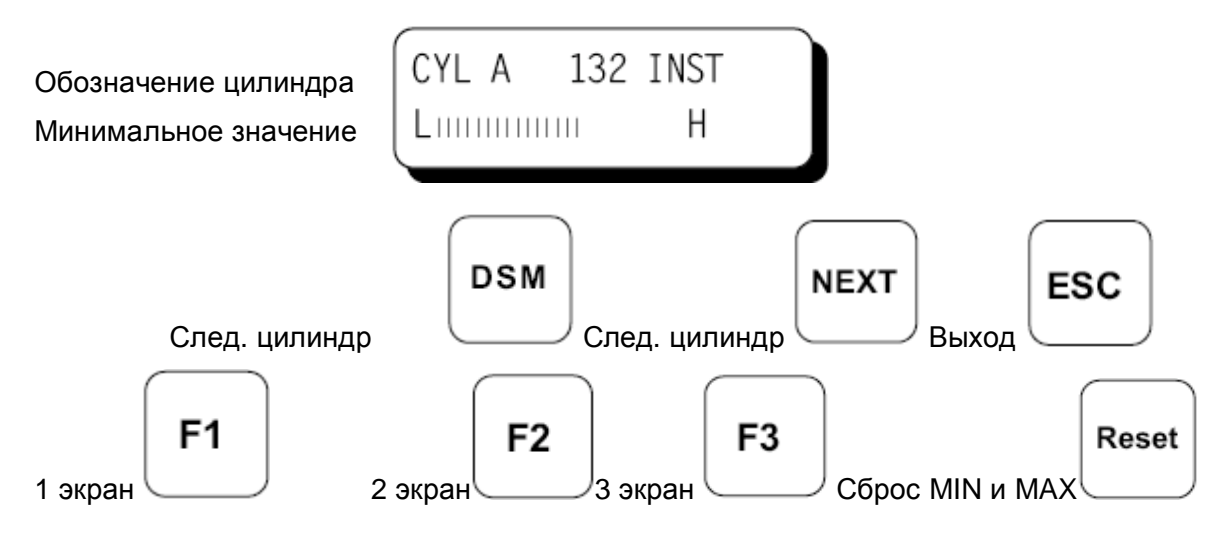

- 12.6 Экран настройки индивидуальных смещений (F3) позволяет оператору выполнить дополнительную настройку безразмерной характеристики (+/- 15 единиц) для компенсации незначительных отклонений этой величины между отдельными катушкками зажигания одного типа и равных потребностей напряжения. Нажмите 'Reset' с этого экрана для ввода нулевых значений всех индивидуальных смещений. ПРИМ: Неправильное использование этой функции может ограничить
	- эффективность системы диагностики; в результате могут быть получены значения разрядных чисел, отражающие мнимый сбой.

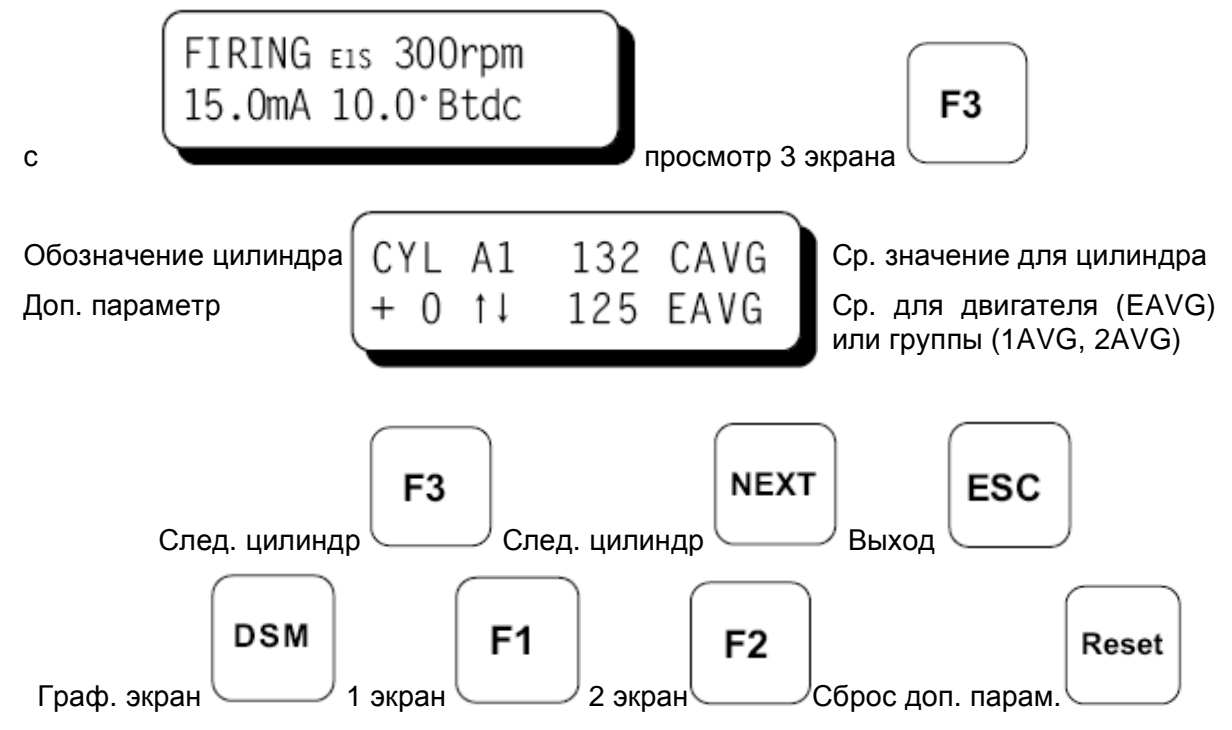

# **13.0 ЭКРАНЫ НАСТРОЙКИ ПОРОГОВЫХ ЗНАЧЕНИЙ ПРИ ИСПОЛЬЗОВАНИИ ДИАГНОСТИЧЕСКОГО МОДУЛЯ**

13.1 Десять экранов позволяют оператору выполнять калибровку пороговых значений, используемых для диагностики потенциальных проблем в системе зажигания, и управлять энергией зажигания на основе значений разрядного числа. Функции клавиш для всех экранов пороговых значений аналогичны описанным для первого экрана.

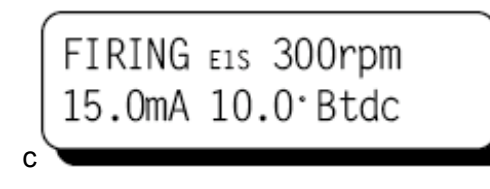

с с просмотр 1 экрана пороговых значений

F<sub>2</sub>

13.2 Если значение CAVG для данного цилиндра меньше порогового 'LOW SPARK VOLTAGE' значения напряжения, на экране появится диагностическое сообщение. Эта проверка указывает на заниженные потребности напряжения, что может быть результатом пробоя высоковольтного провода или свечи.

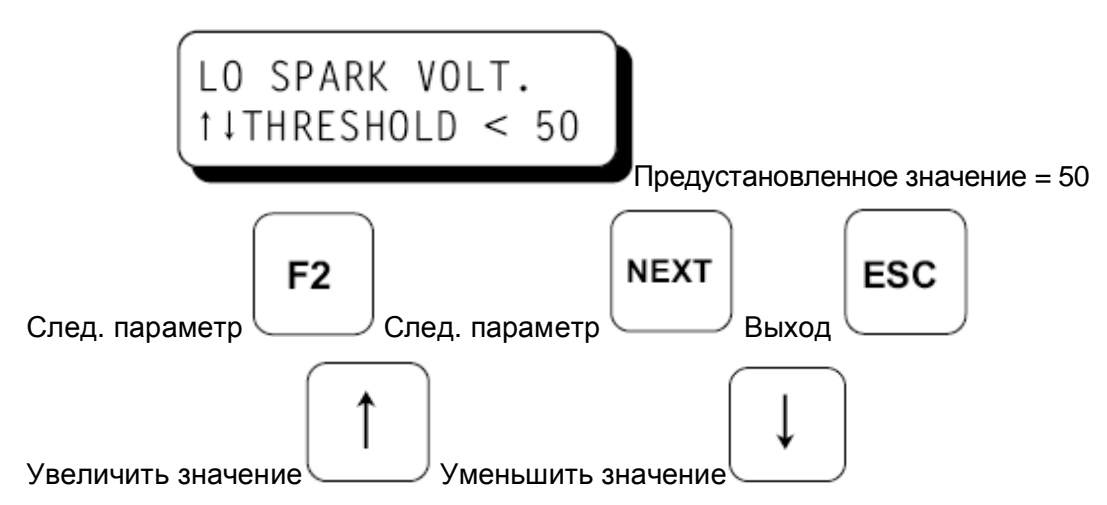

13.3 Если значение CAVG для данного цилиндра больше порогового 'HIGH SPARK VOLTAGE' значения напряжения, на экране появится диагностическое сообщение. С появлением этого сообщения система автоматически увеличит энергию зажигания по крайней мере до уровня Е2. Эта проверка указывает на завышенные потребности напряжения, что может быть вызвано, например, износом электродов свечи или неправильным соотношением воздух-топливо.

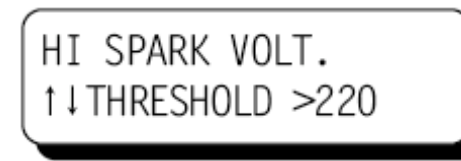

Предустановленное значение = 220

ПРИМ: Системы, укомплектованные программной версией 2.1 и блоком зажигания с 32 выходами с кодом памяти '6' или '8', имеют раздельные пороговые значения для каждой группы, как показано ниже.

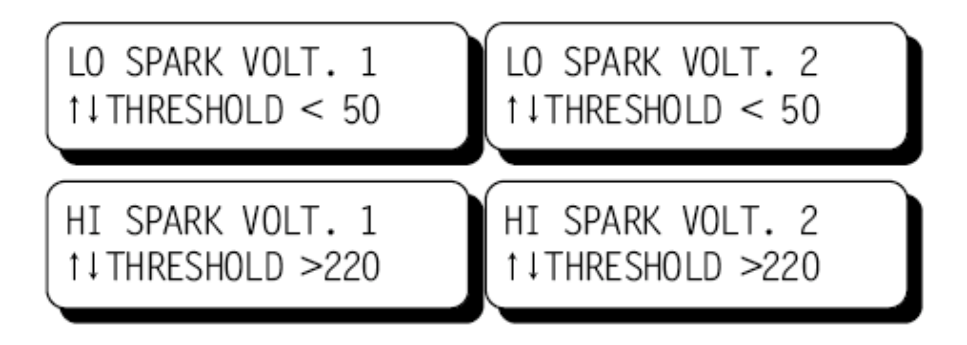

13.4 Если значение CAVG для данного цилиндра больше порогового 'NO SECONDARY SPARK' значения, на экране появится диагностическое сообщение. С появлением этого сообщения система автоматически увеличит энергию зажигания до уровня Е3, если только не включен многоискровой режим. Эта проверка указывает на импульсы в разрядных цепях, которые не вызвали образование искры – обрыв во вторичной цепи катушки зажигания. Это может быть следствием износа электродов свечи или обрыва высоковольтного провода.

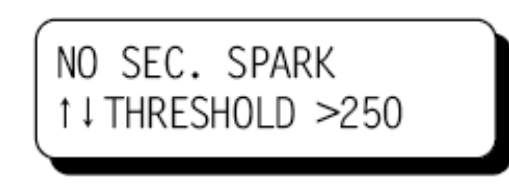

Предустановленное значение = 250

13.5 Если разница между EAVG и CAVG значениями безразмерной характеристики больше, чем пороговое значение 'LOW FROM ENGINE' или 'LOW FROM GROUP 1 или 2', на экране появится диагностическое сообщение для этого цилиндра. Эта проверка указывает на цилиндр, потребности напряжения которого значительно ниже средней потребности для двигателя или группы.

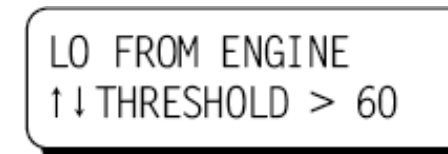

Предустановленное значение = 60

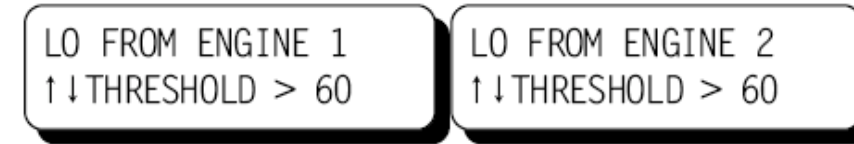

13.6 Если разница между CAVG и EAVG значениями безразмерной характеристики больше, чем пороговое значение 'HIGH FROM ENGINE' или 'HIGH FROM GROUP 1 или 2', на экране появится диагностическое сообщение для этого цилиндра. Эта проверка указывает на цилиндр, потребности напряжения которого значительно выше средней потребности для двигателя или группы.

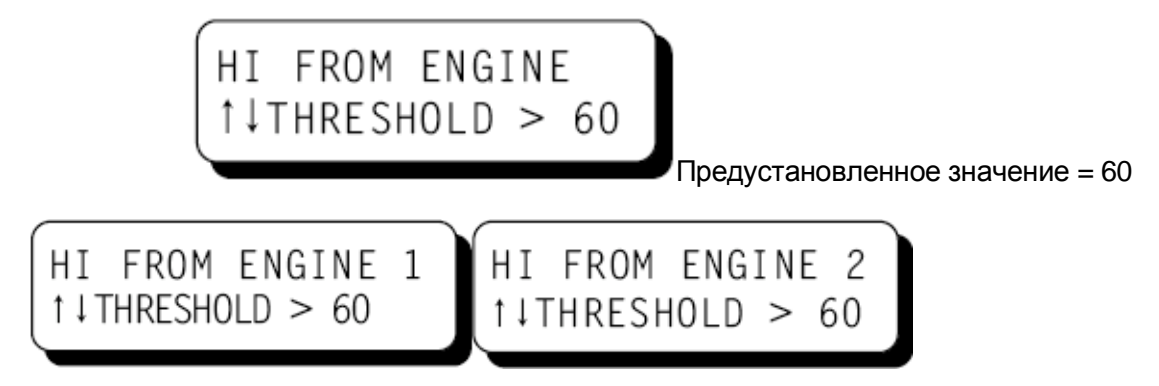

13.7 Если значение COV безразмерной характеристики больше, чем пороговое значение 'HIGH VARIATION', на экране появится диагностическое сообщение для этого цилиндра. Эта проверка указывает на цилиндр, потребности напряжения которого от цикла к циклу стали непредсказуемы.

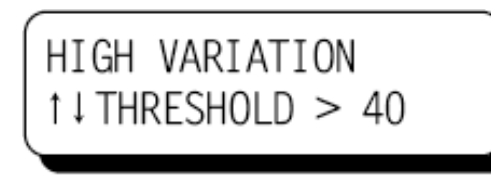

Предустановленное значение = 40

13.8 Если значение EAVG безразмерной характеристики больше, чем пороговое значение 'EAVG E2 Enable', энергия зажигания будет увеличена по крайней мере до уровня Е2. Эта опция может быть использована для автоматического увеличения энергии зажигания с возрастанием потребностей напряжения двигателя.

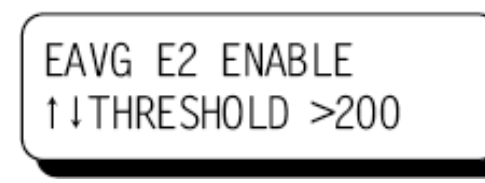

Предустановленное значение = 200

13.9 Если энергия зажигания соответствует уровню Е2, но при этом основное значение энергии зажигания, заданное с помощью клавиши 'Setup', cоответствует уровню Е1, пороговое значение 'EAVG E2 Disable' может быть использовано для автоматического уменьшения энергии зажигания до уровня Е1.

ПРИМ: Для этого порога должно быть задано значение по крайней мере на 2 пункта ниже, чем E2 Enable Threshold (пункт 13.8).

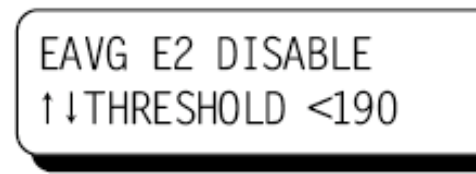

Предустановленное значение = 190

13.10Если значение EAVG безразмерной характеристики больше, чем пороговое значение 'EAVG E3 Enable', энергия зажигания будет увеличена до уровня Е3, если многоискровой режим неактивен. Эта опция может быть использована для последующего автоматического увеличения энергии зажигания с возрастанием потребностей напряжения двигателя.

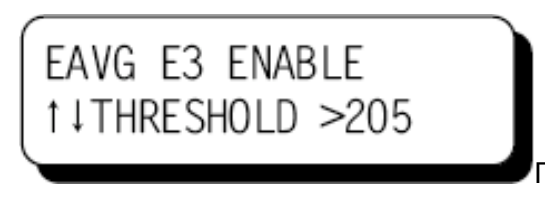

Предустановленное значение = 205

13.11Если энергия зажигания соответствует уровню Е2, но при этом основное значение энергии зажигания, заданное с помощью клавиши 'Setup', не cоответствует уровню Е3, пороговое значение 'EAVG E3 Disable' может быть использовано для автоматического уменьшения энергии зажигания до уровня Е2.

ПРИМ: Для этого порога должно быть задано значение по крайней мере на 2 пункта ниже, чем E3 Enable Threshold (пункт 13.10).

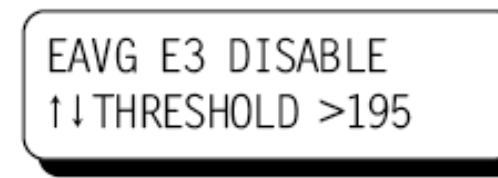

Предустановленное значение = 195

ПРИМ: Системы, укомплектованные программной версией 2.1 и блоком зажигания с 32 выходами с кодом памяти '6' или '8', будут использовать большее из двух средних значений для группы (1AVG или 2AVG) вместо EAVG при сравнении пороговых значений энергии.

#### **14.0 ВОЗМОЖНОСТИ И ИСПОЛЬЗОВАНИЕ ДИАГНОСТИКИ ВТОРИЧНЫХ ЦЕПЕЙ**

- 14.1 Разрядным числом называют безразмерную величину, которая взаимосвязана с потребностью напряжения на свече зажигания и которая вычисляется для каждого разрядного импульса каждого цилиндра. С увеличением напряжения разрядное число также увеличивается. Зависимость нелинейная и разрядное число возрастает быстрее при повышенном напряжении (более 20кВ). Практическое применение находит не абсолютное значение этой величины, а скорость ее изменения с течением времени при износе электродов свечи. Приобретя небольшой опыт, оператор будет способен определить, когда требуется замена свечи. Так же можно определить неисправности в системе зажигания, такие как обрыв или короткое замыкание в первичных или вторичных цепях.
- 14.2 Система зажигания CPU2000 оперирует следующими разрядными числами:

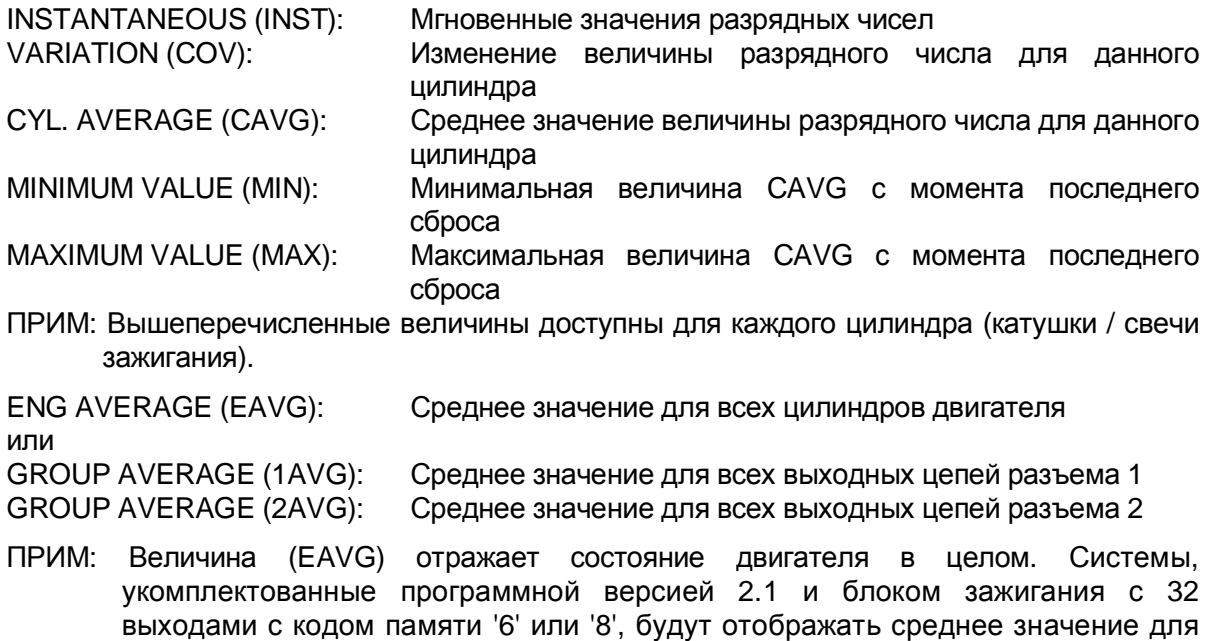

группы, соответствующей номеру разъема 1 или 2.

14.3 Типичный диапазон разрядного числа будет зависеть от типа применяемых катушек зажигания. Существуют отличия между различными типами катушек зажигания Altronic; незначительные отклонения параметров являются нормой для катушек одного типа. С целью макcимального использования возможностей диагностики, рекомендуется использовать катушки зажигания одного типа и одной партии (даты выпуска). Типичные диапазоны разрядного числа, ожидаемые при нормальной эксплуатации, показаны в таблице:

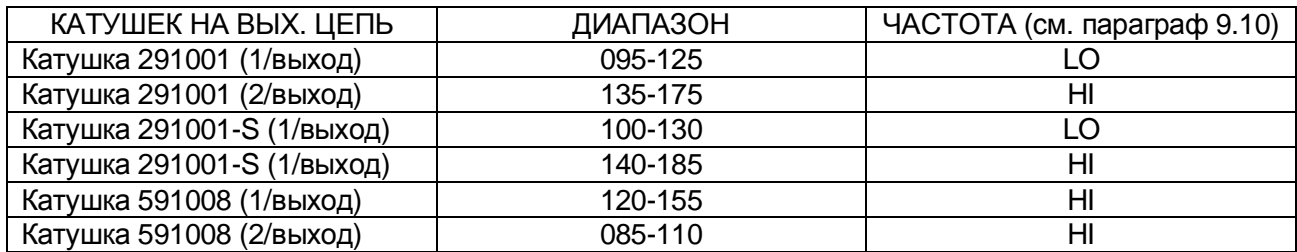

- 14.4 В дополнение к диагностическим сообщениям, описанным в параграфе 13.0, разрядные числа могут быть использованы для целей предупредительной диагностики:
	- A. С возрастанием разрядных чисел в направлении предустановленного порога HI SPARK VOLTAGE (см. параграф 13.3), оператору следует спланировать замену свечей зажигания. С использованием этой информации замена свечей зажигания может быть спланирована на основе действительной потребности, а не календарного графика. Подобным образом можно избежать неожиданных пропусков зажигания и остановок двигателя, отслеживая разрядные числа регулярно.
	- B. Разрядные числа могут заранее предупредить о различиях в работе данного цилиндра (цилиндров). Значения выше или ниже, чем в других цилиндрах (см. параграфы 13.5 и 13.6), говорят оператору о потенциальных проблемах. Это позволяет затем найти и устранить неисправность до возникновения неожиданных проблем в работе.
- 14.5 Предустановленные значения энергии лишь незначительно влияют на значения разрядного числа, если свечи зажигания функционируют правильно. Поэтому верхние и нижние пороговые значения напряжения должны сохраняться с изменением значений энергии, если свечи зажигания продолжают функционировать правильно. С другой стороны, изношенные свечи могут работать неустойчиво на энергетическом уровне Е1, но устойчиво на уровне Е2; в этом случае значения разрядного числа будут значительно различаться с изменением значений энергии.
- 14.6 Используя способность системы CPU2000 автоматически подстраивать уровень энергии, оператор может продлить время жизни свечей зажигания. В этом режиме система использует разрядные числа, чтобы установить минимально необходимый уровень энергии, чтобы свести к минимуму эрозию свечей. Чтобы использовать эту функцию, следует ввести значение Е1 для базового уровня энергии (параграф 9.3). Порядок ввода пороговых значений Enable и Disable для значений энергии Е2 и Е3 описан в параграфах 13.8-13.11.
- 14.7 Диагностика разрядных цепей будет работать как с одной, так и с двумя катушками, подключенными к каждой выходной цепи системы зажигания. Оптимальная работа достигается, когда только одна катушка подключена к каждой выходной цепи; в этом случае состояние только одной свечи влияет на разрядное число для этой выходной цепи. Когда две катушки подключены параллельно к общей выходной цепи, разрядное число имеет тенденцию отражать усредненное состояние двух свечей зажигания. Хотя различия между цилиндрами будет определить труднее, большинство преимуществ разрядного числа все же можно использовать.